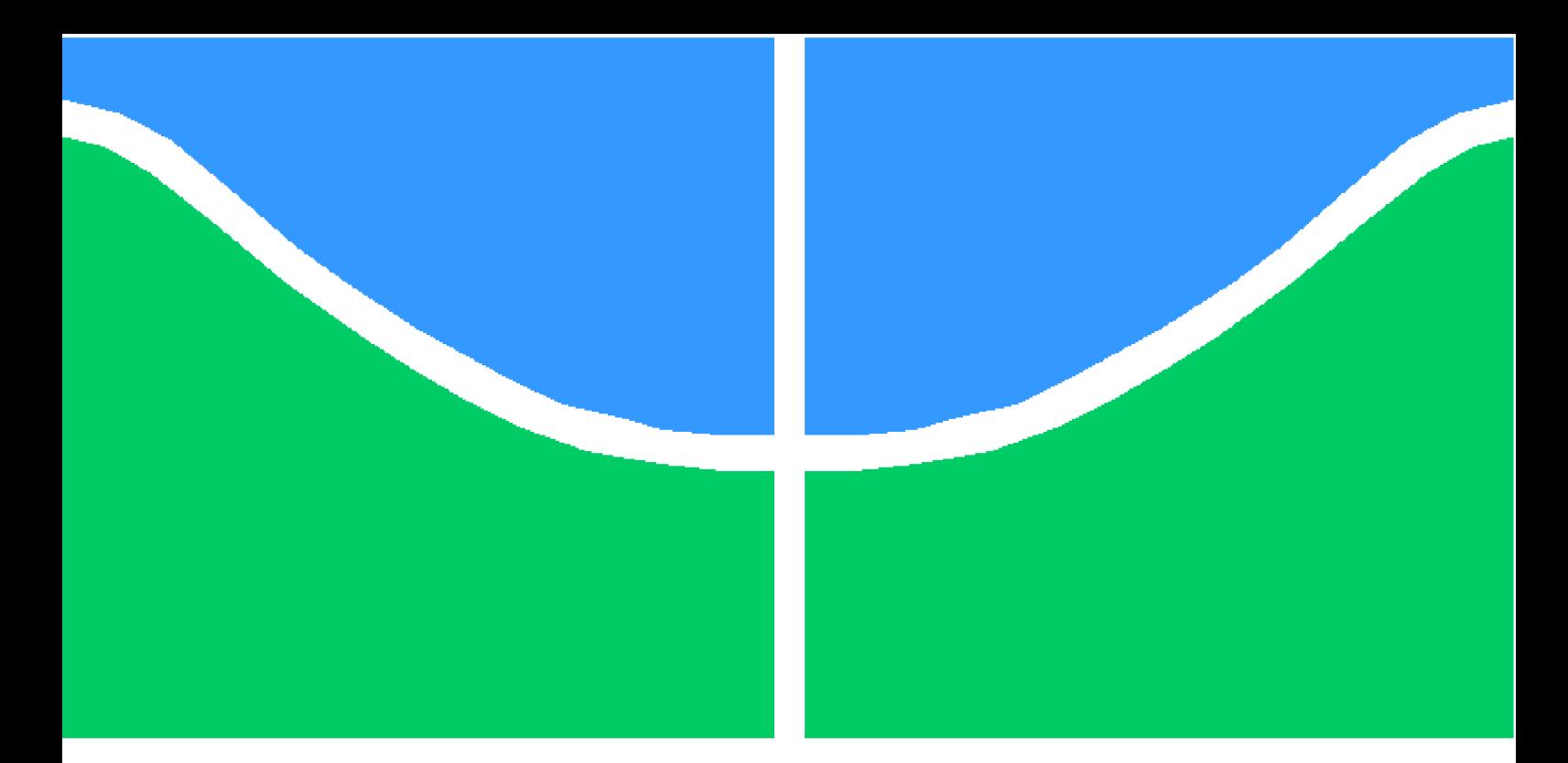

**Universidade de Brasília - UnB Faculdade UnB Gama - FGA Engenharia Eletrônica**

## **Desenvolvimento de um sistema de ablação por radiofrequência para tumor de pulmão em ex-vivo – HELENA.**

**Autor: Brenda Tagna C. Pinheiro de Paula Tiago Martins de Brito Orientador: Profa. Dra. Suélia de S. R. Fleury Rosa Coorientador: Me. Gilvandson Costa Cavalcante**

> **Brasília, DF 2018**

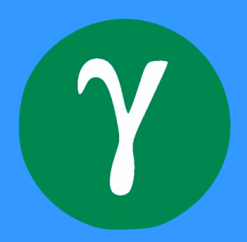

Brenda Tagna C. Pinheiro de Paula Tiago Martins de Brito

# **Desenvolvimento de um sistema de ablação por radiofrequência para tumor de pulmão em ex-vivo – HELENA.**

Monografia submetida ao curso de graduação em (Engenharia Eletrônica) da Universidade de Brasília, como requisito parcial para obtenção do Título de Bacharel em (Engenharia Eletrônica).

Universidade de Brasília - UnB Faculdade UnB Gama - FGA

Orientador: Profa. Dra. Suélia de S. R. Fleury Rosa Coorientador: Me. Gilvandson Costa Cavalcante

> Brasília, DF 2018

Brenda Tagna C. Pinheiro de Paula Tiago Martins de Brito

Desenvolvimento de um sistema de ablação por radiofrequência para tumor de pulmão em ex-vivo – HELENA./ Brenda Tagna C. Pinheiro de Paula Tiago Martins de Brito. – Brasília, DF, 2018-

[30](#page-45-0) p. : il. (algumas color.) ; 30 cm.

Orientador: Profa. Dra. Suélia de S. R. Fleury Rosa

Trabalho de Conclusão de Curso – Universidade de Brasília - UnB Faculdade UnB Gama - FGA , 2018.

1. câncer de pulmão. 2. radiofrequência. I. Profa. Dra. Suélia de S. R. Fleury Rosa. II. Universidade de Brasília. III. Faculdade UnB Gama. IV. Desenvolvimento de um sistema de ablação por radiofrequência para tumor de pulmão em ex-vivo – HELENA.

Brenda Tagna C. Pinheiro de Paula Tiago Martins de Brito

## **Desenvolvimento de um sistema de ablação por radiofrequência para tumor de pulmão em ex-vivo – HELENA.**

Monografia submetida ao curso de graduação em (Engenharia Eletrônica) da Universidade de Brasília, como requisito parcial para obtenção do Título de Bacharel em (Engenharia Eletrônica).

Trabalho aprovado. Brasília, DF, 29 de Junho de 2018 – Data da aprovação do trabalho:

> **Profa. Dra. Suélia de S. R. Fleury Rosa** Orientador

**Me. Gilvandson Costa Cavalcante** Coorientador

**Me. Danilo dos Santos Oliveira** Convidado 1

**Ma. Sylvia de Sousa Faria** Convidado 2

**Eng. Marcos Augusto Moutinho Fonseca** Convidado 3

> Brasília, DF 2018

# Agradecimentos

Primeiramente agradecemos a Deus pelo privilégio de ter nos concedido a oportunidade de trabalharmos junto em um projeto tão nobre.

Aos nossos familiares pelo apoio e estarem conosco em momentos difíceis ajudando mesmo que de forma indireta.

À professora Dra. Suélia por, ao longo do curso, nos dar todo o suporte, orientação, conselhos e amizade para que conseguíssemos chegar até aqui.

Nossos sinceros agradecimentos ao Me. Gilvandson que desde o início desse trabalho esteve fortemente conosco nos coorientando para o desenvolvimento do projeto.

Aos nossos amigos do LaB, em especial Luciana e Mateus parceiros de pesquisa no projeto SOFIA. Aos amigos de graduação que ganhamos Alexandre Ribas, Arthur Komatsu, Danovan Martins, Diogo Oliveira, Divino Luis, Douglas, Evaristo, Guilherme Mattos, Gustavo Oliveira, Joziane Porcino, Lívia, Luiza Irina, Nasser, Paulo Augusto, Thiago Amaral, Vitor Meireles, entre outros.

*"Há amigo mais chegado que um irmão" (Bíblia Sagrada, Provérbios 18, 24)*

# Resumo

Ablação por radiofrequência (ARF) é uma técnica minimamente invasiva utilizada para necrose de células cancerígenas de vários órgãos como, o fígado, o coração, o pulmão, etc. Atualmente, a ablação de tumores pulmonares vem ganhando espaço em pesquisas para o aperfeiçoamento da técnica, porém até o momento nenhum equipamento de ablação pulmonar foi fabricado no Brasil. O presente trabalho tem como objetivo a construção de um equipamento que realize a ablação térmica por meio de radiofrequência, para tratamento do câncer de pulmão. Para a construção do equipamento usou-se o microcontrolador PIC18F4550 realizando o controle digital, baseando-se no equipamento SOFIA, cujo realiza a ablação hepática. Foram obtidos a leitura dos parâmetros de impedância, potência, tensão e corrente permitindo assim, a análise das curvas de cada parâmetro durante o processo de ablação. Também como resultado, foi possível extrair o momento da ocorrência do *Roll-Off*, além da análise de estabilidade do controle digital da potência durante a queima de uma peça de pulmão. Conclui-se que o protótipo desenvolvido possui componentes de baixo custo, durante os testes o sistema promoveu a ablação do pulmão, com um controle de potência estável e aquisição dos parâmetros de forma condizente aos sinais extraídos durante as queimas.

**Palavras-chaves**: Ablação. Radiofrequência. Câncer de pulmão.

# Abstract

Radiofrequency ablation (RFA) is a minimally invasive technique used for the necrosis of cancer cells from various organs such as the liver, heart, lung, etc. Nowadays, the ablation of lung tumors has been gaining space in research to improve the technique, so far no pulmonary ablation equipment has been manufactured in Brazil. The present work aims at the construction of a radiofrequency ablation device for the treatment of lung cancer. For the construction of the equipment was used the microcontroller PIC18F4550 performing the digital control, based on the equipment SOFIA, which performs a hepatic ablation. The impedance, power, voltage and current parameters were obtained, allowing the analysis of the curves of each parameter during the ablation process. It was also possible to extract the moment of the occurrence of *Roll-Off*, besides the analysis of the stability of the digital control during the ablation of a piece of lung It concludes that the prototype was developed with low-cost components, that during the tests the system promoted lung ablation with a stable power control and the acquisition of the parameters in a reliable way to the signals extracted during the firing.

**Key-words**: Ablation, radiofrequency, lung cancer.

# Lista de ilustrações

<span id="page-8-0"></span>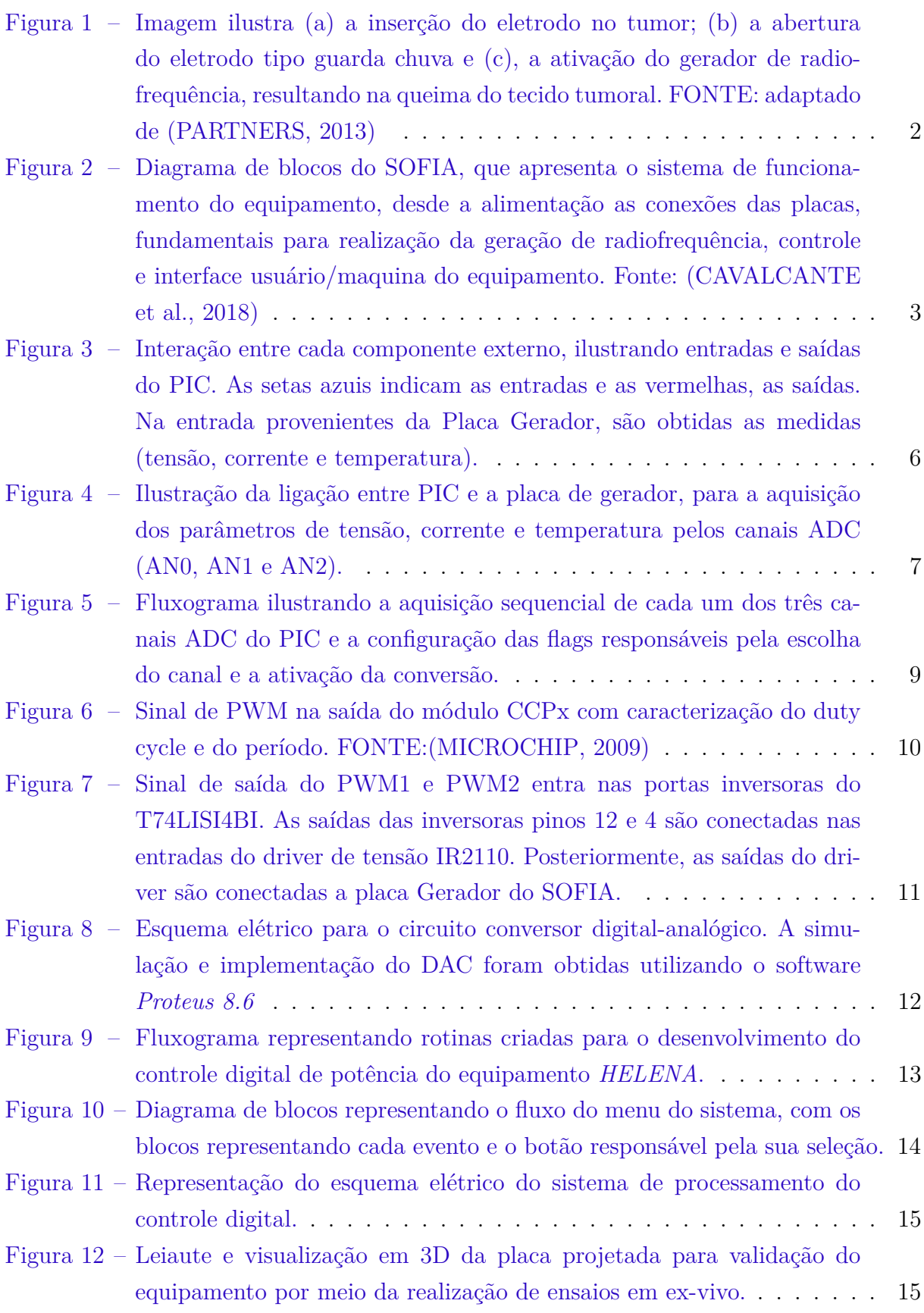

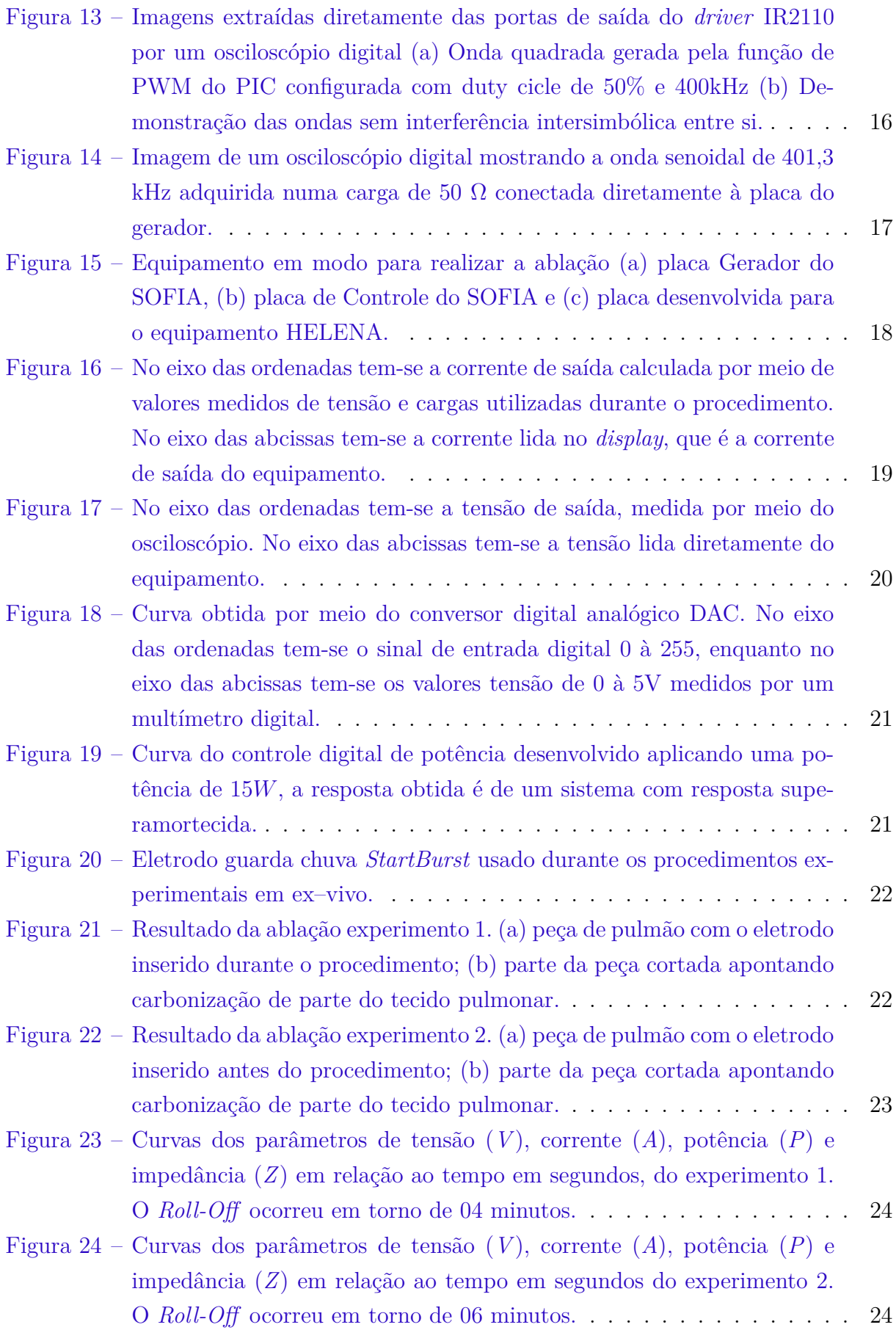

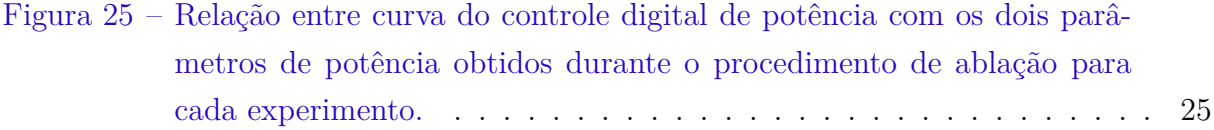

# Lista de tabelas

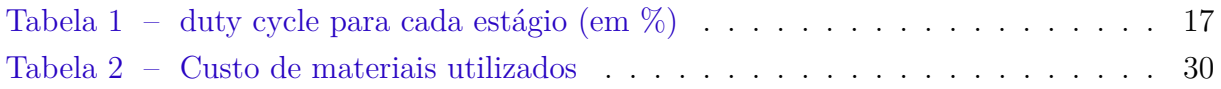

# Lista de abreviaturas e siglas

ABNT Associação Brasileira de Normas Técnicas ADC Conversor Digital Analógico CCP Captura Compare PWM CI Circuito Integrado CPNPC Câncer de Pulmão de Não Pequenas Células DAC Conversor Analógico Digital HELENA *Health Equipament For Lung Intense Ablation* NBR Norma Brasileira PIC Peripherical Interface Controller PWM Modulação de Largura de Pulso RFA Ablação por Radiofrequência SOFIA *Software of Intensive Ablation*

# Lista de símbolos

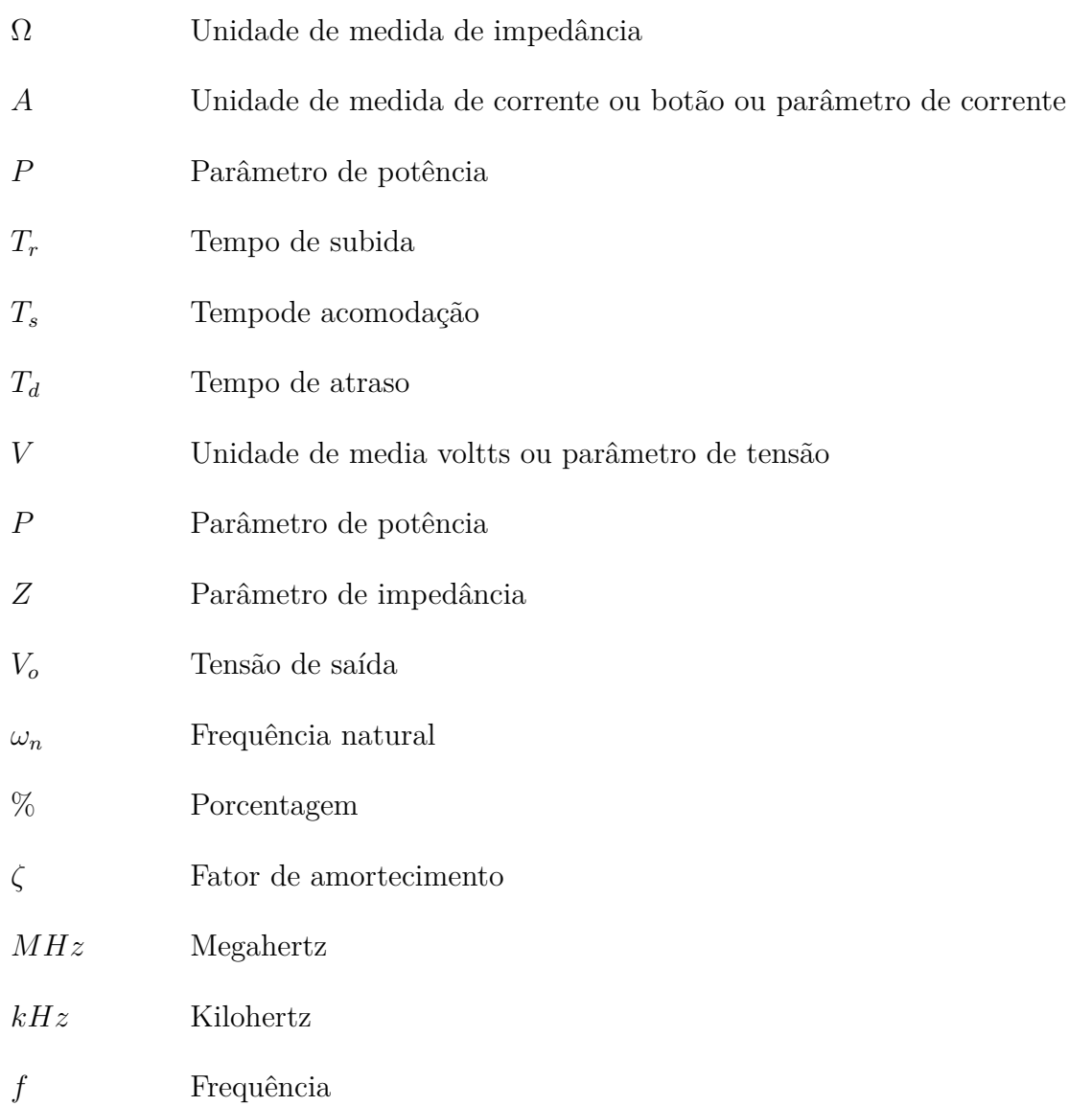

# Sumário

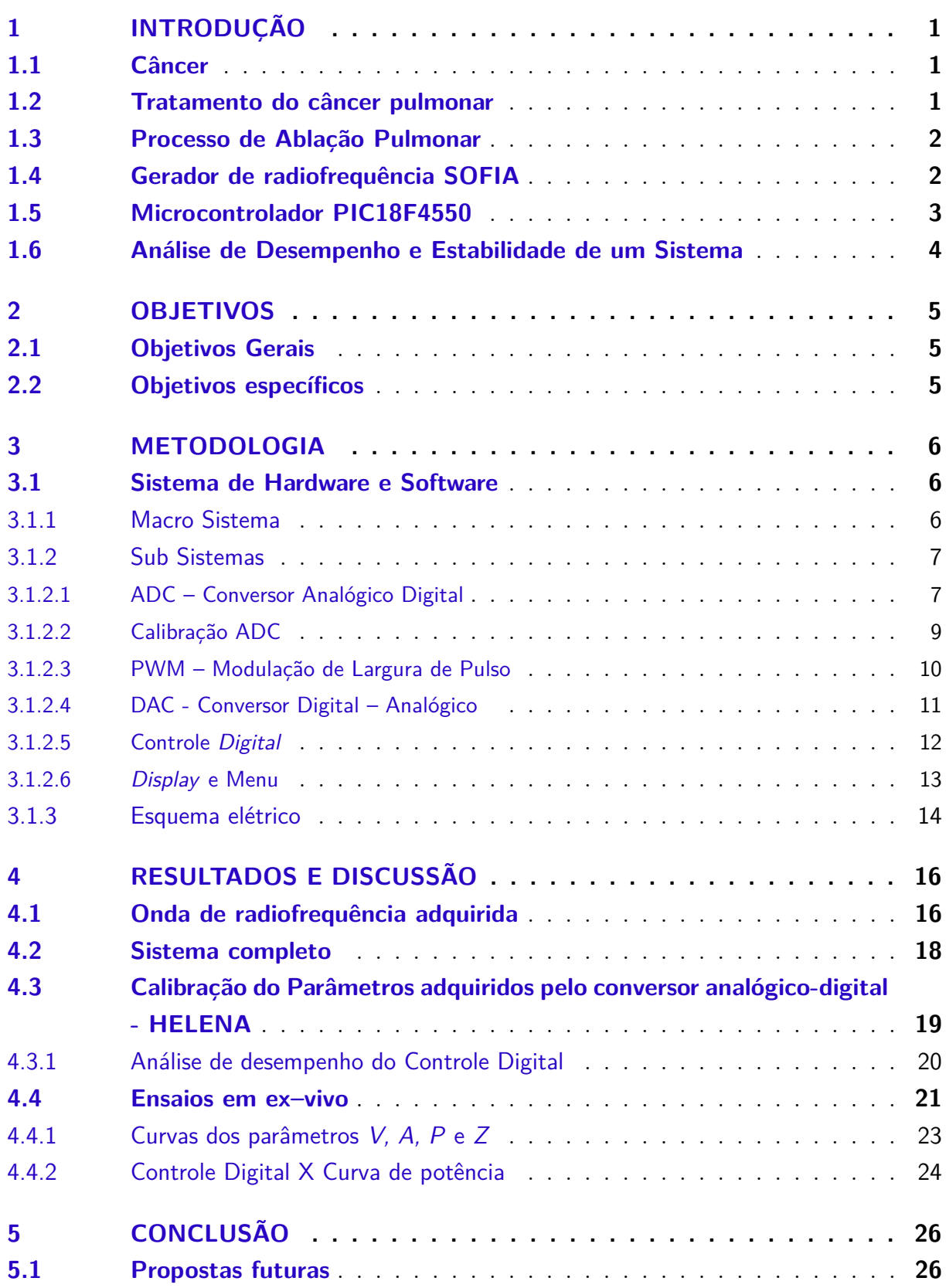

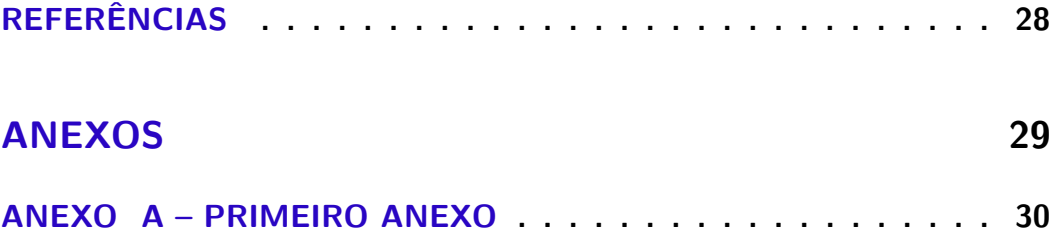

# <span id="page-16-5"></span><span id="page-16-0"></span>1 Introdução

Ablação por radiofrequência (ARF) é uma técnica usada clinicamente para gerar a necrose celular em tecidos que apresentam células cancerígenas, principalmente em pacientes que não podem ser tratados com procedimentos convencionais, tais como, a cirurgia, a quimioterapia ou a radioterapia. Para a degeneração do tumor aplicam-se ondas de radiofrequência em grande quantidade de energia, por meio de um eletrodo ativo do tipo agulha ou guarda-chuva na região cancerígena [\(LEE et al.,](#page-43-4) [2004\)](#page-43-4).

## <span id="page-16-1"></span>1.1 Câncer

O câncer de pulmão faz vítimas todos os anos no Brasil e no mundo, atualmente é a principal causa de morte entre homens e mulheres comparado aos outros tipos de câncer. Calcula-se que mais pessoas morrem de câncer de pulmão do que de câncer colorretal, de mama e de próstata somados [\(ONCOGUIA,](#page-43-5) [2018\)](#page-43-5).

Os dois principais tipos de câncer de pulmão, são: o de pequenas células; por volta de 15% dos casos e o de não pequenas células; que somam 85% dos casos registrados. Este último, por sua vez, (CPNPC) pode ser subdividido consoante o tipo de célula que se formou, a de escamosas, adenocarcinoma e carcinoma de grandes células [\(ONCOGUIA,](#page-43-5) [2018\)](#page-43-5). Dependendo do estágio do CPNPC, poderá ser necessário a ressecção de uma parcela ou totalidade do tecido pulmonar com seu brônquio, vasos sanguíneos, linfáticos e linfonodos associados, por meio de lobectomia<sup>[1](#page-16-3)</sup> e a pneumectomia<sup>[2](#page-16-4)</sup>, métodos utilizados para aumentar o tempo de vida do paciente.

### <span id="page-16-2"></span>1.2 Tratamento do câncer pulmonar

Ainda se tem poucos métodos de tratamentos disponíveis para o tratamento do CPNPC. Atualmente, o método mais conservador, a intervenção cirúrgica, é realizada em lesões mais localizadas em uma região do órgão, assim é uma técnica invasiva e de alto risco, o que exclui muitos pacientes que são insusceptíveis a tal procedimento, devido a problemas cardíacos, idade avançada entre outros [\(GEIB; HOFF et al.,](#page-43-6) [2013\)](#page-43-6).

Há outros tipos de tratamentos, como a radioterapia e a quimioterapia, que podem ser utilizados isoladamente ou em conjunto. São técnicas nas quais o paciente sofre com os efeitos colaterais, tornando o tratamento ainda mais estressante e difícil para o paciente [\(UEHARA; JAMNIK; SANTORO,](#page-43-7) [1998\)](#page-43-7).

<span id="page-16-3"></span><sup>1</sup> Procedimento cirurgico utilizado para remover um lobo pulmonar.

<span id="page-16-4"></span><sup>2</sup> Remorção de um pulmão por meio de cirurgia.

<span id="page-17-3"></span>Muitos pesquisadores estão constantemente realizando testes e desenvolvendo inúmeros métodos para o tratamento do câncer com objetivo de diminuir os efeitos colaterais e de aumentar a qualidade de vida dos pacientes. Dentre os vários métodos estudados a ablação por radiofrequência tem aumentado seu espaço no tratamento de vários tipos de câncer como os de fígado, rins, mamas, ossos, cérebro e se tornou uma alternativa para o tratamento do câncer de pulmão de não pequenas células. A ablação por radiofrequência oferece um método de tratamento minimamente invasivo aos pacientes que possuem câncer de pulmão em estágio inicial e não são candidatos à cirurgia [\(LEE et al.,](#page-43-4) [2004\)](#page-43-4).

## <span id="page-17-1"></span>1.3 Processo de Ablação Pulmonar

A ablação por radiofrequência (ARF) é um procedimento minimamente invasivo que realiza a queima do tecido aplicando energia [\(BAISI et al.,](#page-43-8) [2013\)](#page-43-8). A ARF promove, por meio de um eletrodo, energia térmica, causada por uma corrente alternada de alta frequência, que tem como consequência a agitação iônica das células que rodeiam o eletrodo, realizando assim a queima do tumor [\(ABTIN et al.,](#page-43-9) [2012\)](#page-43-9).

Na Figura [1,](#page-17-0) pode-se visualizar o processo para a aplicação do método da ablação por radiofrequência. Para ser possível a detecção do tumor, é necessário um conjunto de exames de imagem como o ultrassom, para melhor posicionar o eletrodo e, assim, realizar o acionamento das ondas de radiofrequência que queimam o tecido ao redor.

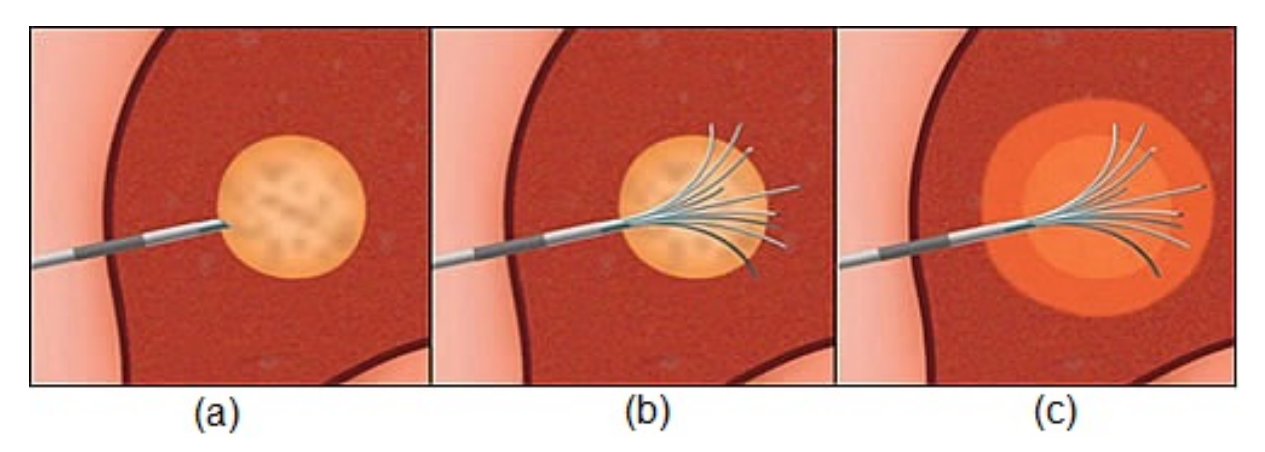

<span id="page-17-0"></span>Figura 1 – Imagem ilustra (a) a inserção do eletrodo no tumor; (b) a abertura do eletrodo tipo guarda chuva e (c), a ativação do gerador de radiofrequência, resultando na queima do tecido tumoral. FONTE: adaptado de [\(PARTNERS,](#page-43-0) [2013\)](#page-43-0)

## <span id="page-17-2"></span>1.4 Gerador de radiofrequência SOFIA

O SOFIA (*Software of Intensive Ablation*) é um gerador de radiofrequência proveniente de um projeto da Universidade de Brasília, desenvolvido inteiramente no Brasil. É um protótipo que possui as especificações de frequência ablativa e de potência máxima <span id="page-18-2"></span>de 400kHz e 50W respectivamente. Seu sistema é constituído pelos blocos apresentados na Figura [2.](#page-18-0)

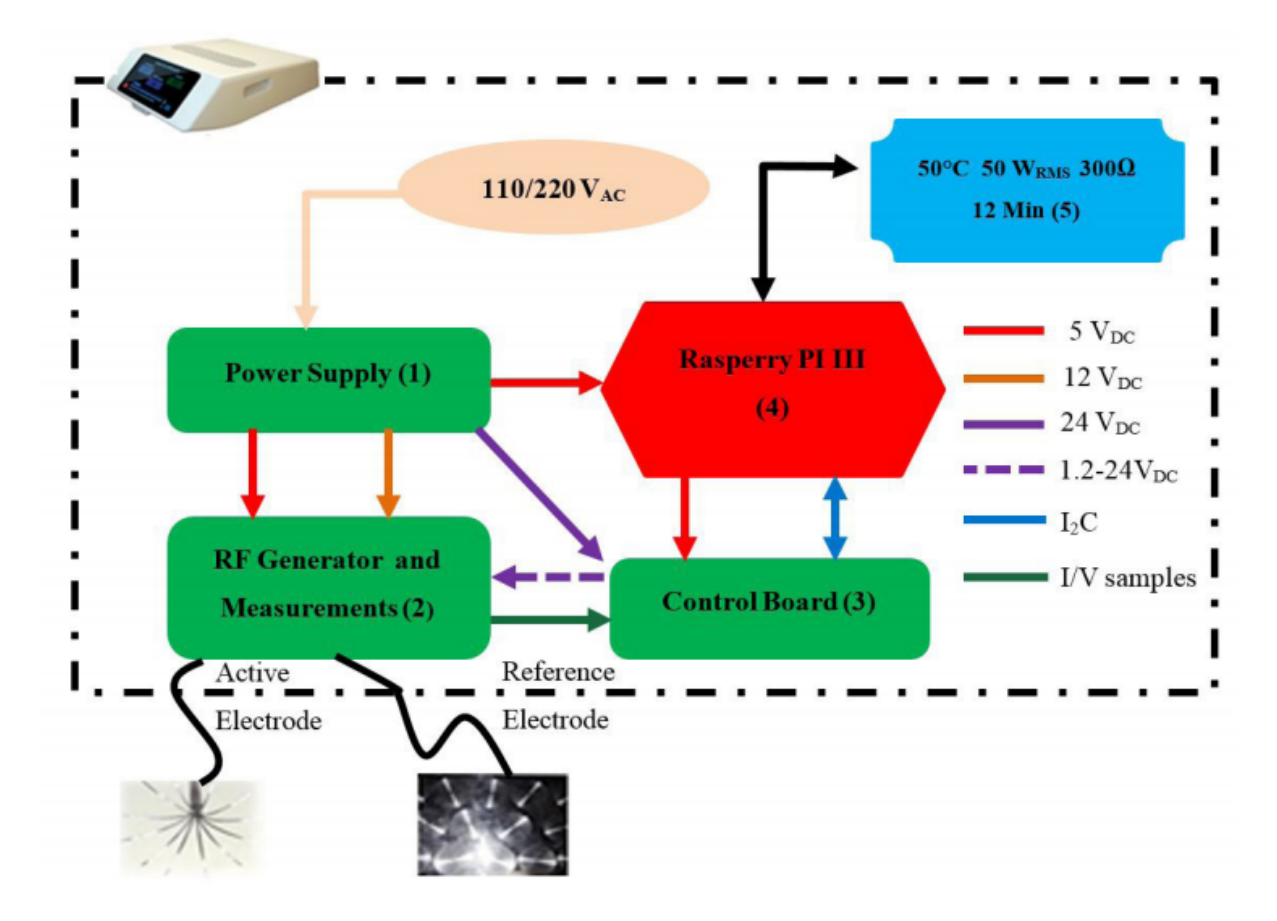

<span id="page-18-0"></span>Figura 2 – Diagrama de blocos do SOFIA, que apresenta o sistema de funcionamento do equipamento, desde a alimentação as conexões das placas, fundamentais para realização da geração de radiofrequência, controle e interface usuário/maquina do equipamento. Fonte: [\(CAVALCANTE et al.,](#page-43-1) [2018\)](#page-43-1)

O funcionamento do sistema consiste em vários blocos. O bloco 1 é responsável pela alimentação de todo o dispositivo. O bloco 2 é responsável pela geração da onda de alta frequência e realização das medidas de corrente e tensão do circuito gerador. O bloco 3 faz todo o controle de potência com os parâmetros adquiridos da placa de geração e pelo controle digital proveniente do bloco 4, a Raspberry, que envia e adquire informações em uma tela *touch*, além de controlar a interface com o usuário.[\(CAVALCANTE et al.,](#page-43-1) [2018\)](#page-43-1)

### <span id="page-18-1"></span>1.5 Microcontrolador PIC18F4550

O PIC18F4550 é um microcontrolador de 8 bits com 32  $kB$  de memória programável e 2048 bytes de RAM, trabalha com um *clock* interno de 8  $MHz$  que pode se estender até 48  $MHz$  com uso de cristais externos. O modelo possui 40 pinos no total, <span id="page-19-1"></span>sendo 35 portas *//O* configuráveis, ou seja, entrada ou saída, que podem ser setadas como EEPROM, SPI, I2C, EUSART ou módulo USB 2.0. Além disso, o modelo possui um TI-MER de 8 *bits*, três de 16 *bits* e treze pinos que possuem conversor analógico – digital com 10 bits, dois módulos de PWM e dois comparadores analógicos [\(MIYADAIRA,](#page-43-10) [2009\)](#page-43-10).

## <span id="page-19-0"></span>1.6 Análise de Desempenho e Estabilidade de um Sistema

A análise de desempenho de um sistema de segunda ordem possui dois elementos fundamentais responsáveis pela definição da curva de resposta do sistema: o fator de amortecimento ( $\zeta$ ) e a frequência natural  $(\omega_n)$  [\(CAVALCANTE et al.,](#page-43-1) [2018\)](#page-43-1). A resposta de um sistema de segunda ordem pode ser classificada em subamortecida, criticamente amortecida, sem amortecimento e superamortecida. Com o tipo de resposta adquirida pode se determinar outros elementos [\(NISE,](#page-43-11) [2013\)](#page-43-11):

• Instante de pico  $(T_p)$  é o tempo necessário para o alcance do primeiro ou máximo pico [\(NISE,](#page-43-11) [2013\)](#page-43-11);

$$
T_p = \frac{\pi}{\omega_n \sqrt{1 - \zeta^2}}\tag{1.1}
$$

- Tempo de subida  $(T_r)$  é o tempo em que a forma da onda atinge 10% do valor final até 90% do valor final [\(NISE,](#page-43-11) [2013\)](#page-43-11);
- $\bullet$  Tempo de acomodação  $(T_{S_2})$  2% é o tempo que a forma da onda alcance e permanece numa faixa de ±2% em torno do valor em regime [\(OGATA,](#page-43-12) [2010\)](#page-43-12);

$$
T_{S_2} = \frac{4}{\zeta \omega_n} \tag{1.2}
$$

• Tempo de acomodação  $(T_{S_5})$  5% é o tempo que a forma da alcance e permanece numa faixa de ±5% em torno do valor de regime [\(OGATA,](#page-43-12) [2010\)](#page-43-12);

$$
T_{S_5} = \frac{3}{\zeta \omega_n} \tag{1.3}
$$

• Tempo de atraso  $(T_d)$ : é o tempo em que a forma de onda alcance 50% da amplitude do sinal unitário [\(OGATA,](#page-43-12) [2010\)](#page-43-12).

Com tempo de subida, instante de pico e tempo de acomodação, o projetista possui informações relevantes acerca da velocidade de resposta do sistema em regime transitório, o que permite analisar o impacto que isto causa no desempenho do sistema [\(NISE,](#page-43-11) [2013\)](#page-43-11).

# <span id="page-20-0"></span>2 Objetivos

## <span id="page-20-1"></span>2.1 Objetivos Gerais

Desenvolver um equipamento de ablação, gerador HELENA *(Health Equipament For Lung Intense Ablation)*, voltado para a ablação do câncer pulmonar de não pequenas células, utilizando como base tecnológica o equipamento de ablação SOFIA *(Software of Intensive Ablation)*, substituindo sua parte digital e a Raspberry pelo microcontrolador PIC18F4550 para realização das funções digitais, diminuindo custos do equipamento, mas mantendo robustez e segurança.

## <span id="page-20-2"></span>2.2 Objetivos específicos

Para o objetivo geral ser alcançado tem-se os seguintes objetivos específicos:

- ∙ Aquisição dos parâmetros de tensão, corrente e temperatura da placa de gerador pelo microcontrolador PIC18F4550;
- ∙ Geração das ondas quadradas pelo PIC18F4550 para a placa de gerador;
- ∙ Controle de potência do gerador de radiofrequência;
- ∙ Implementação de uma interface usuário-máquina;
- ∙ Calibração dos parâmetros de tensão e corrente;
- ∙ Realizar testes em ex-vivo.

# <span id="page-21-4"></span><span id="page-21-1"></span>3 Metodologia

## <span id="page-21-2"></span>3.1 Sistema de Hardware e Software

### <span id="page-21-3"></span>3.1.1 Macro Sistema

O sistema projetado é composto de cinco subsistemas, conforme mostrado na Figura [3:](#page-21-0)

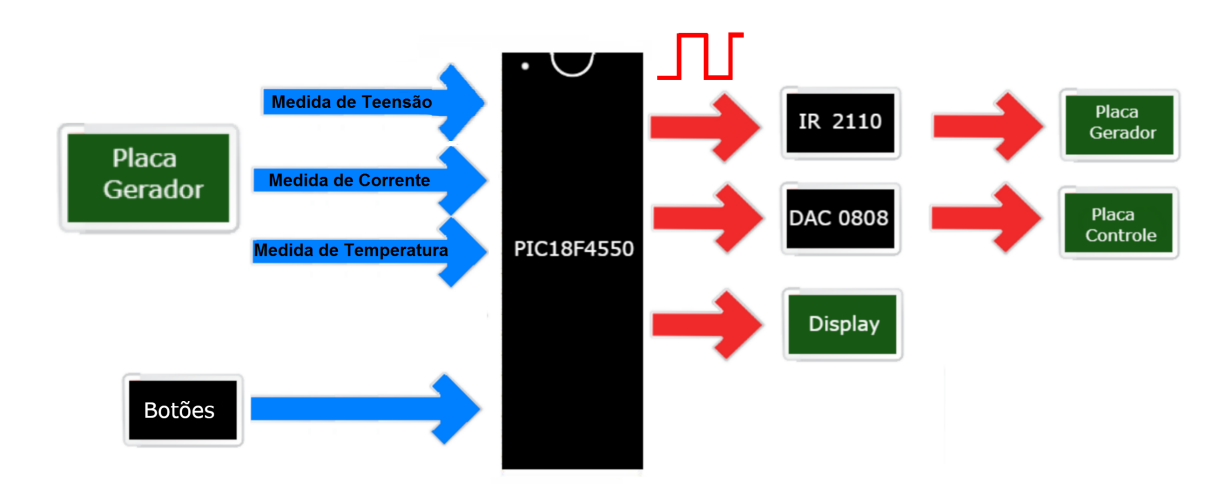

<span id="page-21-0"></span>Figura 3 – Interação entre cada componente externo, ilustrando entradas e saídas do PIC. As setas azuis indicam as entradas e as vermelhas, as saídas. Na entrada provenientes da Placa Gerador, são obtidas as medidas (tensão, corrente e temperatura).

Tem como componentes fundamentais as placas de gerador e de controle, desenvolvidas por [CAVALCANTE et al.](#page-43-1) apresentadas na Figura [2.](#page-18-0) Esses dois blocos foram a base para a criação do sistema utilizando o PIC18F4550.

A Figura [3](#page-21-0) indica as entradas do microcontrolador que são provenientes da placa do gerador, três valores analógicos (tensão, corrente e temperatura), e dos botões de seleção que proporcionam a navegação pelo menu do sistema. Já as saídas do PIC18F4550, são ondas quadradas geradas pelas duas portas PWM do PIC, que são aplicadas no *driver* IR2110 e posteriormente ligado a placa do gerador. A segunda saída, é um número digital que é convertido pelo DAC 0808 em um valor analógico que controla o nível de tensão da placa de controle, ajustando a potência da onda gerada, e por fim a saída para ativação do display LCD utilizado.

#### <span id="page-22-3"></span><span id="page-22-2"></span><span id="page-22-1"></span>3.1.2 Sub Sistemas

#### 3.1.2.1 ADC – Conversor Analógico Digital

O gerador SOFIA faz a aquisição dos parâmetros de corrente, tensão e temperatura pelos transformadores de leitura contidos na placa do gerador. Tais valores analógicos são transformados em valores digitais por um conversor tipo ADC (ADS1115), que possui quatro canais para conversão e uma excursão máxima de 5V e, posteriormente, os valores já convertidos são enviados para a Raspberry [\(CAVALCANTE et al.,](#page-43-1) [2018\)](#page-43-1).

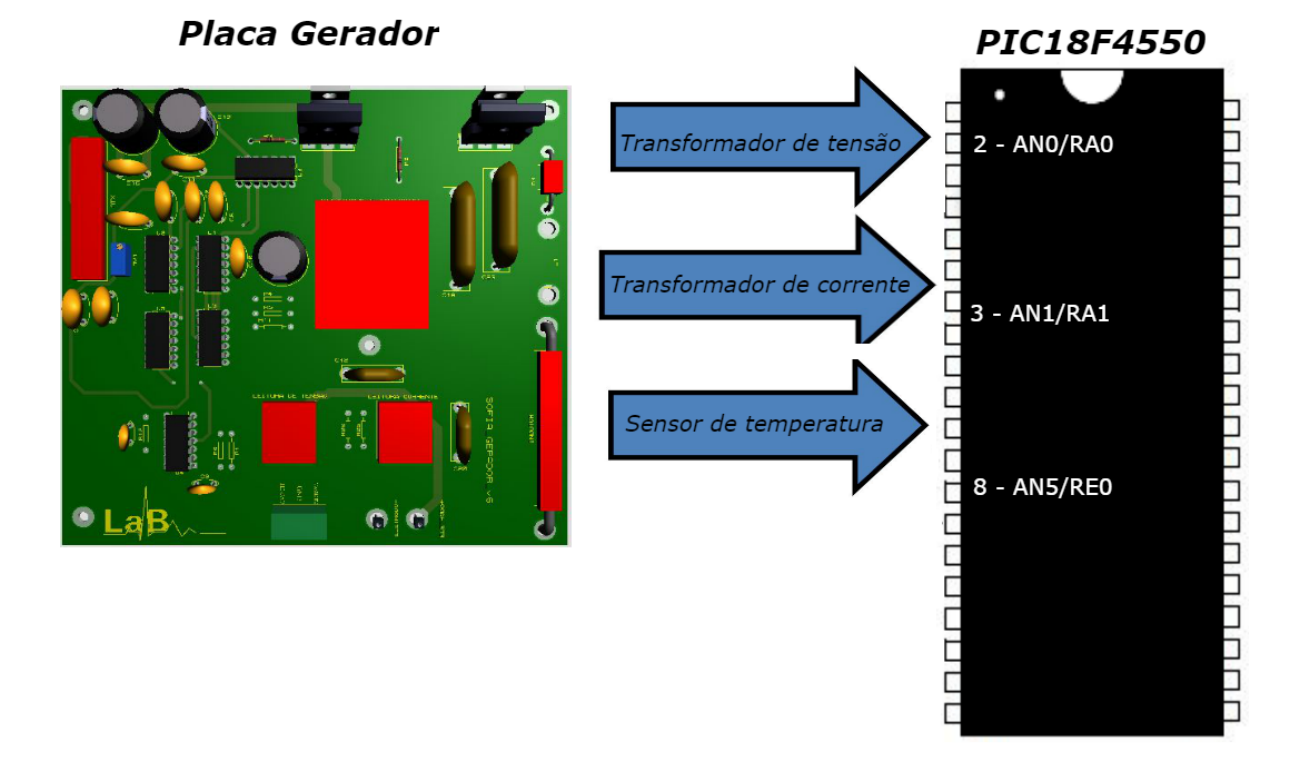

#### <span id="page-22-0"></span>Figura 4 – Ilustração da ligação entre PIC e a placa de gerador, para a aquisição dos parâmetros de tensão, corrente e temperatura pelos canais ADC (AN0, AN1 e AN2).

Tendo em vista a necessidade da transformação das medidas analógicas para valores digitais, foram utilizados três canais do PIC18F4550 que possuem conversor analógico – digital, cada canal com uma resolução de 10 bits. Isso resultou em um valor digital no intervalo de 0 a 1023, com o valor de referência  $V_{ref}$  de 5V.

Para a ativação e utilização dos canais dos conversores A/D é necessário a configuração de três registradores, cada um com oito bits, referentes aos conversores A/D: ADCON0, ADCON1 e ADCON2. O registrador de controle 0 (ADCON0), representado no Quadro [1,](#page-23-0) é responsável pelo controle dos módulos A/D do PIC [\(MICROCHIP,](#page-43-2) [2009\)](#page-43-2). O Bit 0 (ADON), quando em nível alto, ativa o modulo A/D. Posteriormente, o Bit 1 (Go/Done), quando em nível alto, indica que o processo de conversão está em processo. Os Bits 2-5 selecionam um entre os treze canais disponíveis.

| U-0   | U-0 | <b>R/W-0</b> | <b>R/W-0</b>     | <b>R/W-0</b>     | $R/W-0$          | $R/W-0$        | <b>R/W-0</b> |
|-------|-----|--------------|------------------|------------------|------------------|----------------|--------------|
|       |     | CHS3         | CHS <sub>2</sub> | CH <sub>S1</sub> | CH <sub>S0</sub> | <b>GO/DONE</b> | <b>ADON</b>  |
| bit 7 |     |              |                  |                  |                  |                | bit 0        |

<span id="page-23-1"></span>**REGISTER 21-1: ADCON0: A/D CONTROL REGISTER 0** 

<span id="page-23-0"></span>Quadro 1 – Registrador de controle com 8 bits Adcon 0 , demonstrando a função de cada bit que o compõe. FONTE:[\(MICROCHIP,](#page-43-2) [2009\)](#page-43-2)

O segundo registrador de controle (ADCON1), configura as funções dos pinos das portas referentes aos conversores [\(MICROCHIP,](#page-43-2) [2009\)](#page-43-2). Os bits 0-3 configuram quais portas serão definidas como saídas digitais ou analógicas. O bit 4 (VCFG0) seleciona qual refêrencia superior será utilizada para a conversão. Em nível alto seleciona-se a entrada  $Vref + (AN3)$  e se "0" seleciona  $V_{dd}$  como referência. Por sua vez, o bit 4 (VCFG1) seleciona qual referência inferior será utilizada para a conversão, se "1" seleciona-se a entrada $V_{ref} - (AN2)$ e se "0" seleciona-se o  $V_{ss}$ como referência.

#### **REGISTER 21-2: ADCON1: A/D CONTROL REGISTER 1**

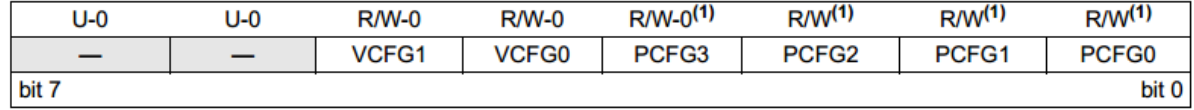

Quadro 2 – Registrador de controle com 8 bits Adcon 1, demonstrando a função de cada bit que o compõe. FONTE:[\(MICROCHIP,](#page-43-2) [2009\)](#page-43-2)

O terceiro e último registrador, ADCON2, define a fonte do *clock* para a conversão, o tempo para aquisição programada e a justificação do valor obtido da conversão. Os bits 0-2 são para a seleção da divisão.

**REGISTER 21-3: ADCON2: A/D CONTROL REGISTER 2** 

| <b>R/W-0</b> | J-0 | <b>R/W-0</b> | <b>R/W-0</b> | <b>R/W-0</b> | <b>R/W-0</b>      | <b>R/W-0</b>      | <b>R/W-0</b>      |
|--------------|-----|--------------|--------------|--------------|-------------------|-------------------|-------------------|
| <b>ADFM</b>  |     | ACQT2        | ACQT1        | <b>ACQT0</b> | ADCS <sub>2</sub> | ADCS <sub>1</sub> | ADCS <sub>0</sub> |
| bit 7        |     |              |              |              |                   |                   | bit 0             |

Quadro 3 – Registrador de controle com 8 bits Adcon 2, demonstrando a função de cada bit que o compõe. FONTE:[\(MICROCHIP,](#page-43-2) [2009\)](#page-43-2)

Não é possível a execução de dois ou mais canais de conversores A/D ao mesmo tempo. Dessa forma, construiu-se uma rotina que adquire sequencialmente os valores de cada porta. Na Figura [5](#page-24-0) é exibido o diagrama de fluxo do algoritmo referente ao conversor  $A/D$ .

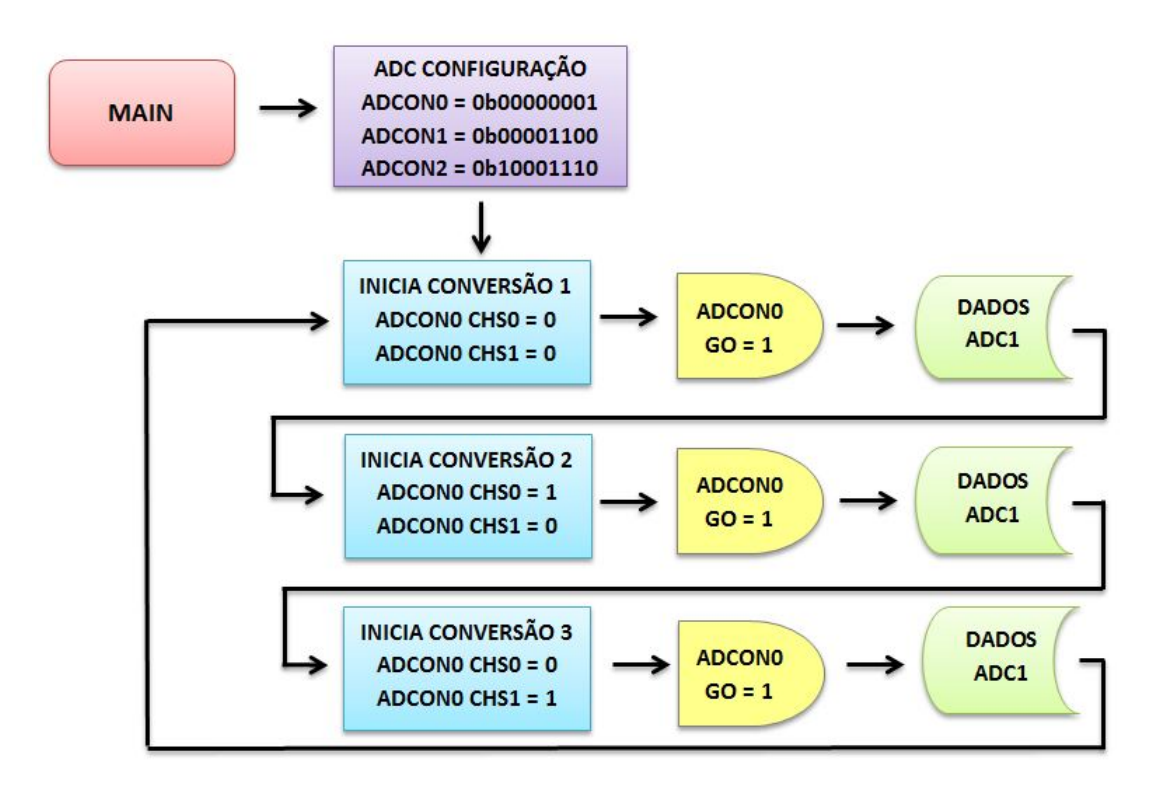

<span id="page-24-0"></span>Figura 5 – Fluxograma ilustrando a aquisição sequencial de cada um dos três canais ADC do PIC e a configuração das flags responsáveis pela escolha do canal e a ativação da conversão.

Dentro da função *Main* do programa principal, chama-se a função ADC Configuração, onde se define os três registradores citados anteriormente. Posteriormente a definição dos registradores, chama-se a função Inicia Conversão 1, a qual configura o canal e inicia a extração das informações, espera o término do processo que será indicado pelo Bit Go do ADCON1, e assim, o valor da conversão é armazenado em uma variável que futuramente será manipulada e apresentada no *display*. As funções Inicia Conversão 2 e Inicia Conversão 3 possuem o procedimento análogo ao anterior. Quando solicitada a aquisição destes dados, essa rotina ficará em repetição até ser requisitada a seleção de outra função no sistema.

#### <span id="page-24-1"></span>3.1.2.2 Calibração ADC

Após o sistema realizar leituras de tensão, corrente e temperatura, é necessário que haja calibração destes parâmetros. O primeiro passo foi a medição das cargas resistivas [1](#page-24-2) por meio de um multímetro digital FOXLUX modelo FX-MD. O segundo passo foi selecionar a potência num intervalo de 5 em  $5W$  até  $50W$  para cada valor de carga utilizada. O terceiro e último passo foi anotar os valores medidos pelo osciloscópio digital *Tektronix* modelo TDS1001B, e os valores lidos diretamente do equipamento. Os dados

<span id="page-24-2"></span> $\overline{1}$  Foram utilizadas seis cargas com valor de 50 $\Omega$  cada, associando-as em série obteve-se os valores de 50Ω até 300Ω com passos de 50Ω. Para cada carga, utilizou-se o procedimento dos passos 1, 2 e 3.

<span id="page-25-3"></span>foram coletados de forma manual.

#### <span id="page-25-1"></span>3.1.2.3 PWM – Modulação de Largura de Pulso

Para realizar o chaveamento entre os transistores de potência da placa de Gerador e criação das duas ondas quadradas, o SOFIA conta com quatro componentes, sendo um oscilador (CD4047), um CI com portas NAND's (SN7400N), e três CI's com portas inversoras *schmit trigger* (T74LSI4BI), para gerar dois sinais de onda quadrada. Para implementar o HELENA a abordagem foi um pouco diferente, substitui-se os quatros componentes por apenas dois: o microcontrolador PIC e um T74LSI4BI. Para geração das ondas quadradas, optou-se pelo uso do PWM, por possuir características como paralelismo, o que permite as ondas de PWM serem geradas independente das rotinas de código em execução e estabilidade de frequência em seu *clock* interno.

O PIC18F4550 dispõe de dois módulos de PWM: Enhanced Capture/Compare/PWM (CCP1) e Capture/Compare/PWM (CCP2). A Figura [6](#page-25-0) apresenta um sinal de saída vindo do módulo CCPx, que operam de forma similar. Com estes módulos foi possível gerar duas ondas na frequência de 400kHz e duty cycle de 50% e para a inversão entre os sinais foram adicionadas uma porta inversora ao sinal do PWM1 e duas portas inversoras ao sinal do PWM2.

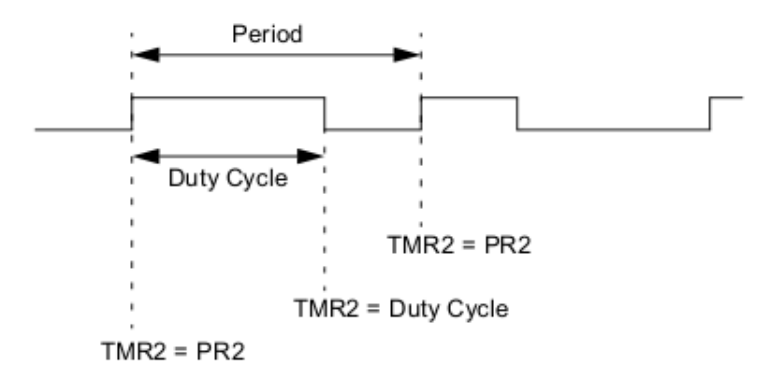

<span id="page-25-0"></span>Figura 6 – Sinal de PWM na saída do módulo CCPx com caracterização do duty cycle e do período. FONTE:[\(MICROCHIP,](#page-43-2) [2009\)](#page-43-2)

A configuração do sinal em 400kHz e duty cycle de 50% com base em [MICROCHIP,](#page-43-2) se deu da seguinte forma:

- Habilitar o oscilador interno para o clock de  $8MHz$ ,  $OSCCON = 0x72$ ;
- ∙ Setar os bits TRISC2 e TRISC2 em "0";
- ∙ Adotar o valor do registrador 2 = 4 obtido pela equação [3.1](#page-25-2) vista na página 150 do datasheet

<span id="page-25-2"></span>
$$
PWMPeriod = [(PR2) + 1].4.Tosc.(TMR2PrescaleValue)
$$
\n(3.1)

<span id="page-26-3"></span>Onde:

- $PWMPeriod = \frac{1}{f} = 2, 5 \mu s;$
- Tosc é o tempo de oscilação,  $Tosc = 1,25x10^{-7}s;$
- TMR2 Prescale Value é de 1:1 definido pelo valor do registrador  $T2CON = 0x00$ ;
- Colocar módulo CCP em modo PWM setando os registradores  $CCP1CON = 0x2C$  $\mathrm{e} \, CCP2CON = 0x2C;$
- Para os registradores  $CCPR1L = 2 e CCPR2L = 2$  definindo o duty cycle em 50%, valores obtidos através da equação [3.2](#page-26-2)

<span id="page-26-2"></span>
$$
PWMDutyCycle = (CCPRxL : CCPrCON < 5:4>)\tag{3.2}
$$

*. .*(2)

Os sinais de PWM gerados pelo PIC passam por três estágios: geração, inversão e amplificação. A figura [7](#page-26-0) apresenta as conexões com sinal de saída do PIC entrando no estágio de inversão.

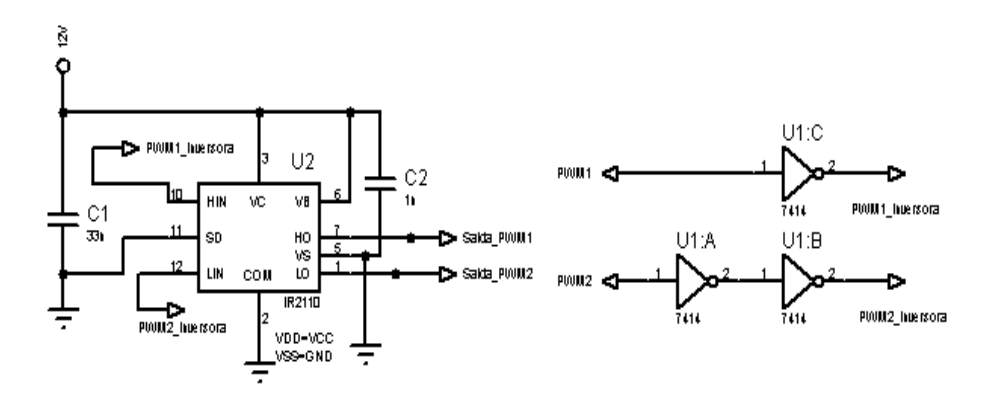

<span id="page-26-0"></span>Figura 7 – Sinal de saída do PWM1 e PWM2 entra nas portas inversoras do T74LISI4BI. As saídas das inversoras pinos 12 e 4 são conectadas nas entradas do driver de tensão IR2110. Posteriormente, as saídas do driver são conectadas a placa Gerador do SOFIA.

#### <span id="page-26-1"></span>3.1.2.4 DAC - Conversor Digital – Analógico

O conversor DAC recebe os dados do PIC com resolução de 8 bits. Sua saída é conectada na base do transistor BC556 da placa de controle do SOFIA para o controle da tensão do regulador de tensão, que controlam os transistores de potência da placa de controle, ou seja, o bloco 3. Foi projetado baseado na configuração recomendada pelo datasheet [\(INSTRUMENT,](#page-43-13) [2001\)](#page-43-13) usando um DAC0808LCN e substituindo o amplificador operacional LF351 por um amplificador operacional LM324N. Por fim, o circuito foi simulado. A figura [8](#page-27-0) apresenta o esquema elétrico. Para o cálculo da tensão de saída utilizou-se a equação [3.3.](#page-27-2) As entradas digitais do DAC  $A_1$ ,  $A_2$ ,  $A_3$ , ...,  $A_8$  são conectadas no PORTB do PIC, sua saída é amplificada pelo amplificador operacional que vai para a placa de Controle do SOFIA.

<span id="page-27-2"></span>
$$
V_0 = 5V\left(\frac{A_1}{2} + \frac{A_2}{4} + \dots \frac{A_8}{256}\right) \tag{3.3}
$$

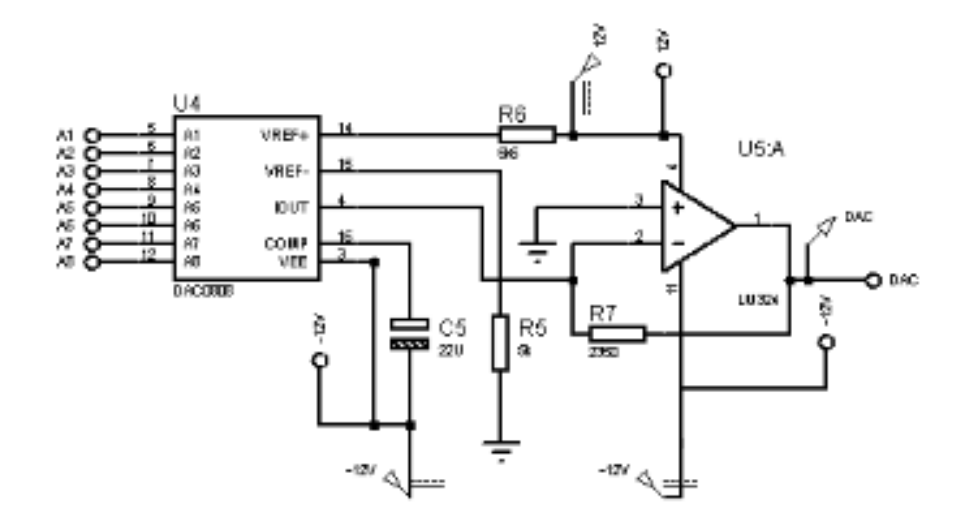

<span id="page-27-0"></span>Figura 8 – Esquema elétrico para o circuito conversor digital-analógico. A simulação e implementação do DAC foram obtidas utilizando o software *Proteus 8.6*

#### <span id="page-27-1"></span>3.1.2.5 Controle Digital

Tendo em vista a necessidade de um controle para o processo de ablação, foi implementado um controle digital, cujo fluxograma está ilustrado na Figura [9.](#page-28-0) A partir da potência selecionada pelo usuário, o sistema controla por incremento e decremento a potência de saída do equipamento. Caso o usuário acione o botão *E*, o qual possui a função *STOP*, ou ocorra o *Roll-Off*, a potência é zerada e o equipamento volta para o estado de *START*. O *Roll-Off* foi setado no código com valor de impedância menor que 500Ω, pois ocorre rapidamente e um pouco abaixo desse valor.

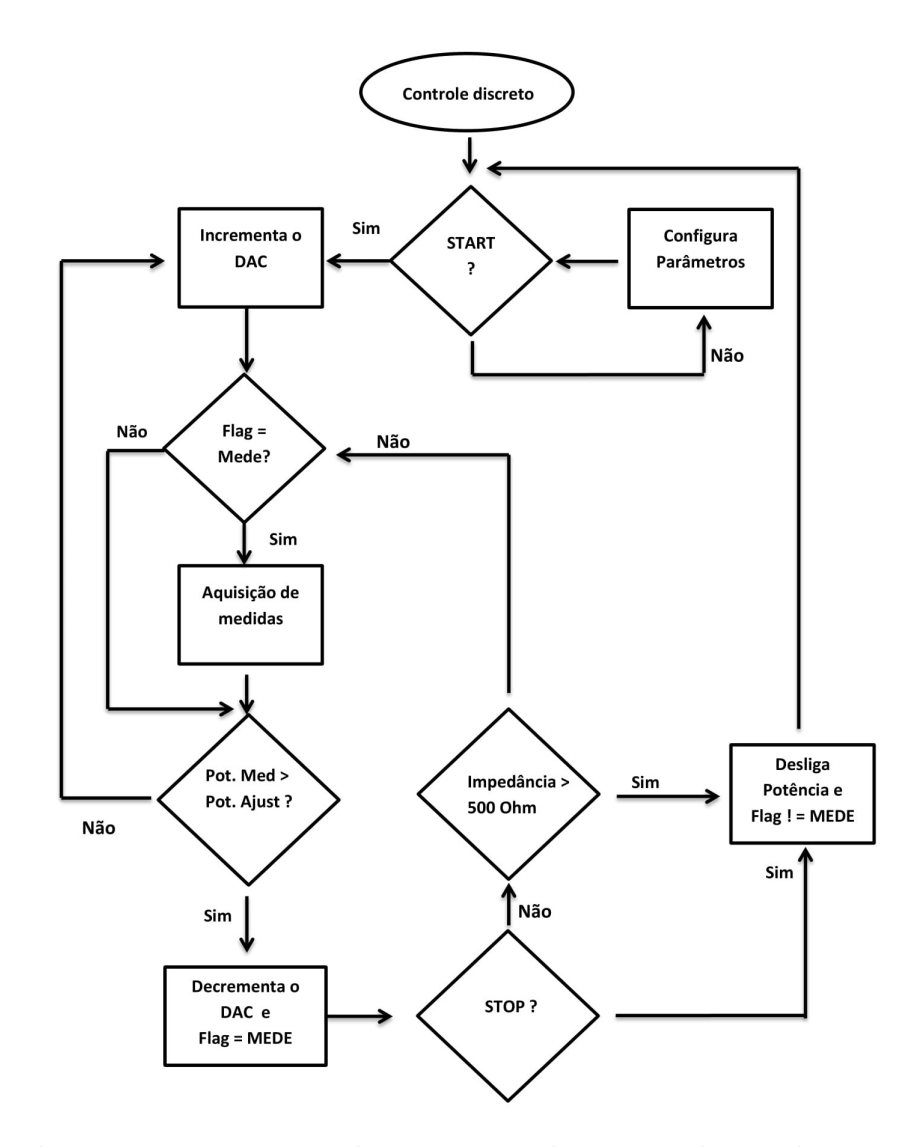

<span id="page-28-0"></span>Figura 9 – Fluxograma representando rotinas criadas para o desenvolvimento do controle digital de potência do equipamento *HELENA*.

#### <span id="page-28-1"></span>3.1.2.6 Display e Menu

Para realização de testes e seleção das funções do sistema, como acionamento do sistema, escolha da potência e visualização dos parâmetros adquiridos, foi criado um menu, que proporciona ao usuário o controle das funções do sistema pelos botões. Isso foi possível integrando um display lcd 16x2 ao PIC.

Na programação, foi criado um *header* com funções prontas para serem utilizadas pelo programa principal, para impressão das mensagens desejadas no *display*, com integração do *display* e das funções do PIC. Dessa forma montou-se o fluxo do menu, apresentado na Figura [10:](#page-29-0)

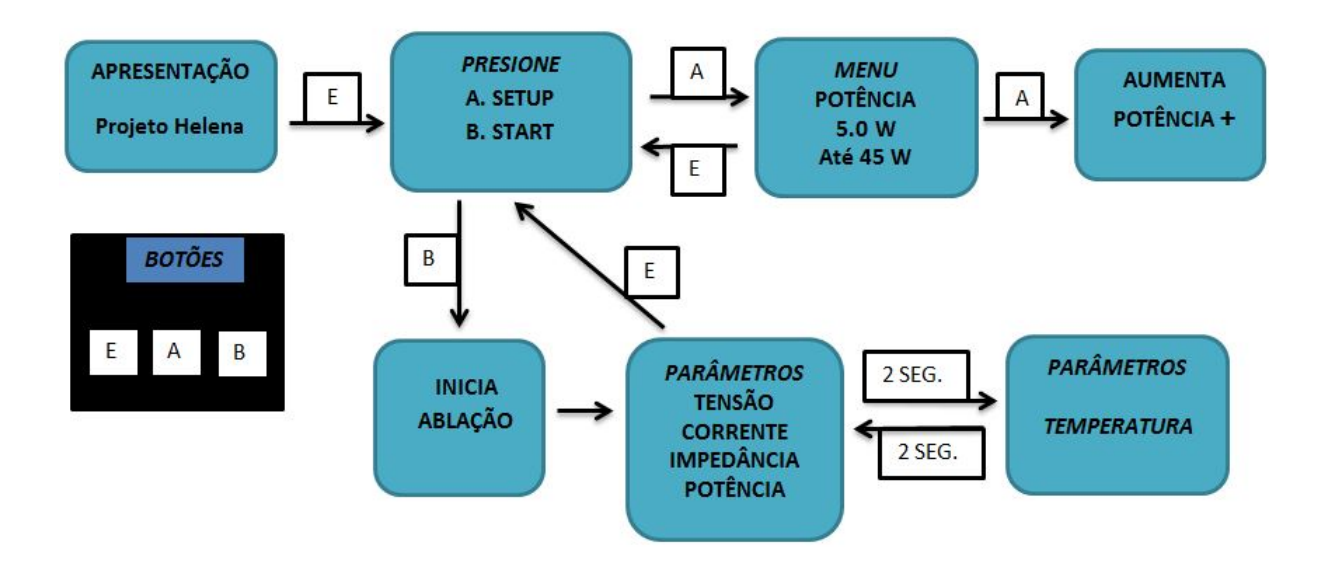

<span id="page-29-0"></span>Figura 10 – Diagrama de blocos representando o fluxo do menu do sistema, com os blocos representando cada evento e o botão responsável pela sua seleção.

Há três botões com um resistor de *pull-down*[2](#page-29-2) em cada, cujo foram ligados nas portas do PIC (E, A e B), responsáveis pela seleção de funções e acionamento do gerador. Seguida da tela de apresentação, o usuário escolhe qual caminho seguir: se realiza a configuração da potência ou se aciona o sistema de ablação com potência mínima de  $5W$ . Se o usuário optar pela escolha de potência, poderá selecionar de  $5W$  a  $45W$  com passos de 5*W* e posteriormente voltar ao menu de *SETUP/START* para iniciar o procedimento com o valor escolhido. Após o inicio da ablação, duas telas com os parâmetros de tensão, corrente, impedância, potência e temperatura irão alternar a cada dois segundo até que o usuário aperte o botão E para interrupção do procedimento, voltando ao menu inicial.

#### <span id="page-29-1"></span>3.1.3 Esquema elétrico

O *hardware* do equipamento foi projetado por módulos, sendo que em cada módulo simulado realizou-se a montagem na protoboard a fim de checar o funcionamento. Após a validação de todos os módulos foi confeccionado o esquema elétrico contido na figura [11.](#page-30-0)

O módulo com a seleção na cor vermelha contém o PIC18F4550, onde as ondas quadradas são geradas por meio do PWM e é realizado o controle digital. Na cor laranja está o módulo que contem o *display* onde é realizado a interface usuário-máquina, filtro PI para as leituras de medidas e os botões do menu. Na cor verde tem-se o DAC, *driver* de tensão IR2110, as portas inversoras T74LSI4BI e USB, responsável pela comunicação serial. Por fim, na cor amarela, os conectores e em azul os reguladores de tensão de +12V e -12V.

<span id="page-29-2"></span><sup>&</sup>lt;sup>2</sup> Resistor no pino GND, garantindo o sinal de 0V até o botão ser pressionado, evitando flutuação nos pinos selecionados como entrada

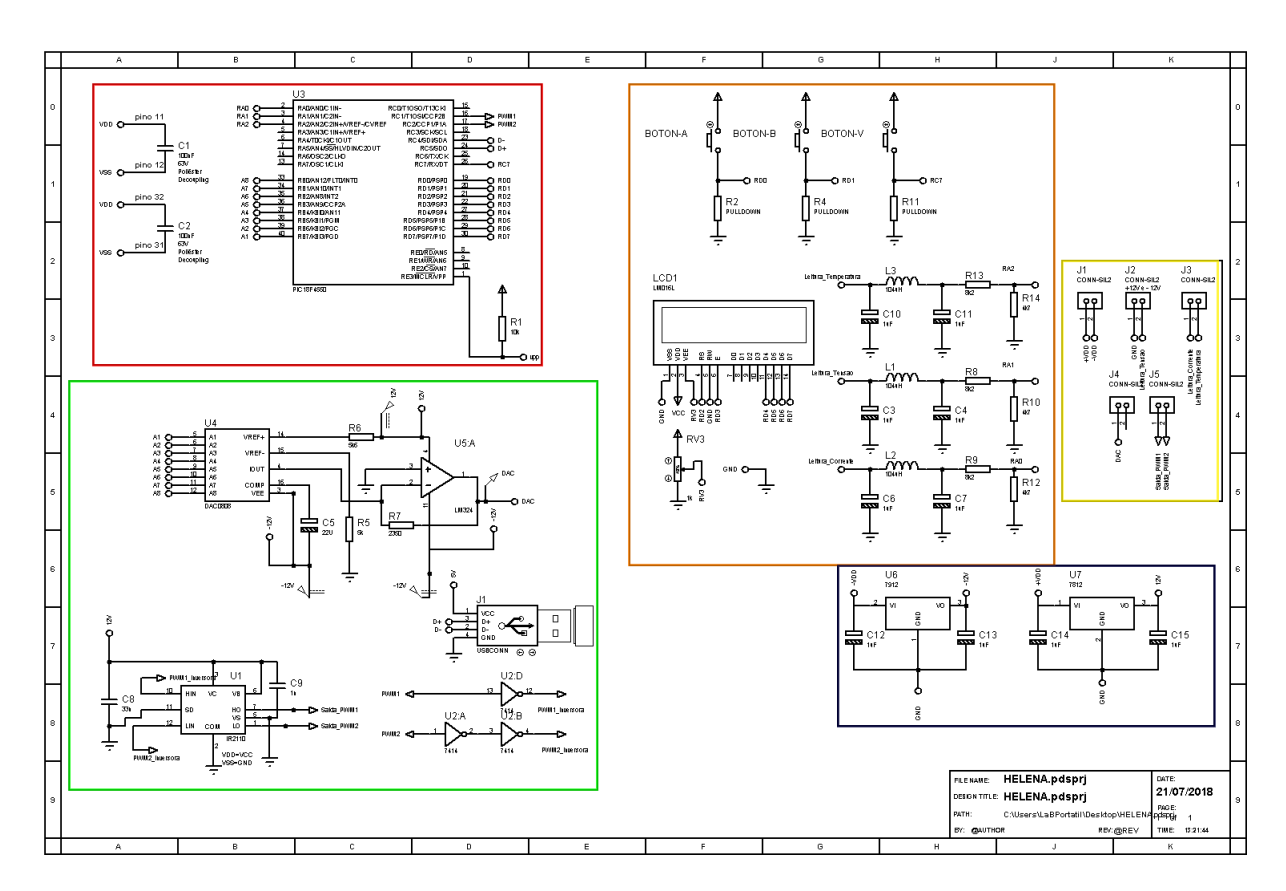

<span id="page-30-0"></span>Figura 11 – Representação do esquema elétrico do sistema de processamento do controle digital.

Após a conclusão do esquema elétrico foi elaborado o leiaute do circuito Figura [12.](#page-30-1) Para o esquema elétrico e o desenho das trilhas utilizou-se o software *Proteus 8.6*.

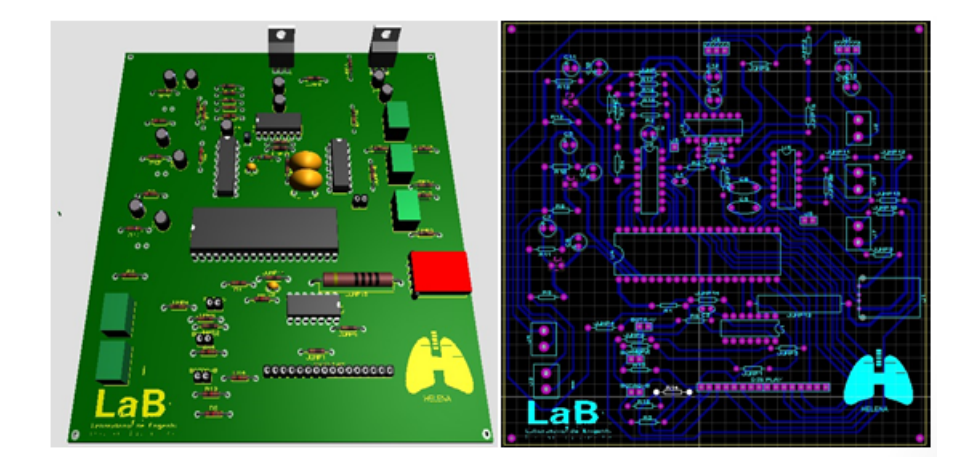

<span id="page-30-1"></span>Figura 12 – Leiaute e visualização em 3D da placa projetada para validação do equipamento por meio da realização de ensaios em ex-vivo.

# <span id="page-31-1"></span>4 Resultados e Discussão

Tendo em vista os blocos do sistema do gerador SOFIA ilustrados na Figura [2,](#page-18-0) com o trabalho produzido focou na diminuição dos custos e no gerenciamento digital, bloco 4, uma vez que o próprio estava utilizando a Raspberry e outros componentes para realizar tarefas que um microcontrolador com valor monetário inferior poderia executar. Dessa forma, foi desenvolvido um algoritmo implementado no PIC18F4550 com intuito de centralizar a geração das ondas quadradas, as aquisições de dados e o controle da potência em um só dispositivo, resultando na diminuição dos custos, com robustez e segurança.

## <span id="page-31-2"></span>4.1 Onda de radiofrequência adquirida

Foram geradas pelo PIC duas ondas PWM com duty cycle de 50% e com frequência fundamental próximo a 400  $kHz$ , para chaveamento dos transistores da placa gerador. Foram adquiridas as seguintes ondas apresentadas na Figura [13:](#page-31-0)

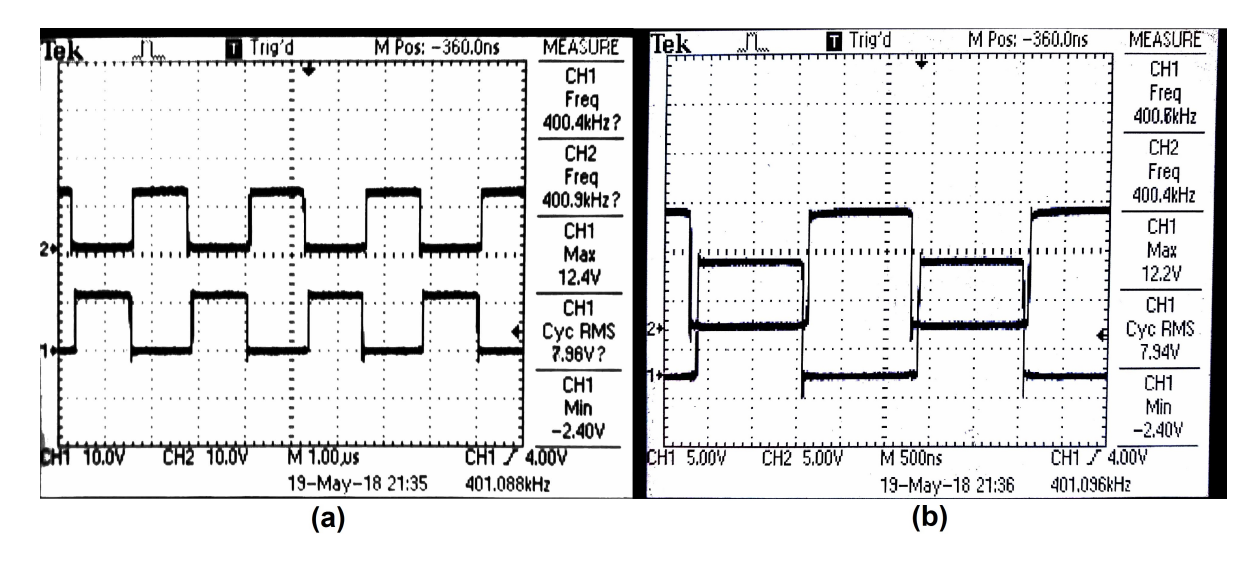

<span id="page-31-0"></span>Figura 13 – Imagens extraídas diretamente das portas de saída do *driver* IR2110 por um osciloscópio digital (a) Onda quadrada gerada pela função de PWM do PIC configurada com duty cicle de 50% e 400kHz (b) Demonstração das ondas sem interferência intersimbólica entre si.

Na Figura [13](#page-31-0) (a) pode-se ver a onda gerada diretamente pelas portas de saída do driver de tensão IR2110 com uma frequência aproximada de 400  $kHz$ , valor desejado para a geração das ondas de radiofrequências do gerador. A Figura [13](#page-31-0) (b) apresenta um detalhe importante para o funcionamento correto da placa de gerador, posto que os transistores desta não podem ser acionados ao mesmo tempo, pois este evento pode acarretar na queima dos transistores de chaveamento. Para evitar o problema, programou-se as ondas

PWM conectou-se e as saídas no componente T74LSI4BI utilizando três portas inversoras de forma a não haver interferência intersimbólica entre elas. O intervalo entre a subida e a descida das ondas foi analisado, de forma a assegurar a segurança nos testes do sistema projetado com a placa de gerador.

Com o sistema montado e utilizando o osciloscópio mediu-se a intensidade do duty cycle de cada PWM em três estágios: saída do PIC, saída do chip T74LSI4BI e saída do chip IR2110.

| Duty cycle - PWM |    |                                                     |    |  |  |
|------------------|----|-----------------------------------------------------|----|--|--|
|                  |    | Saída do PIC   Saída do T74LSI4BI   Saída do IR2110 |    |  |  |
| PWM1             |    |                                                     |    |  |  |
| PWM2             | 50 | 59                                                  | 50 |  |  |

<span id="page-32-1"></span>Tabela 1 – duty cycle para cada estágio (em %)

Conforme pode ser visto na tabela [1,](#page-32-1) os sinais de saída do PIC foram de 50% para os PWM1 e PWM2. Na saída do chip T74LSI4BI, os sinais eram de 47% e 52% respectivamente e na saída do *driver* de tensão IR2110 49% e 50%. Convém ressaltar que essa pequena diferença de 1% influencia no deslocamento entre os sinais, o que é relevante para garantir que não haja interferência intersimbólica. Isso foi possível pela influência do *schmit trigger*, que ocasiona uma pequena redução do duty cycle.

Após o teste com as ondas geradas com o PIC, juntamente com a placa de gerador, obteve-se a onda de radiofrequência demonstradas na Figura [14,](#page-32-0) com uma frequência estável em torno de 401, 3  $kHz$ .

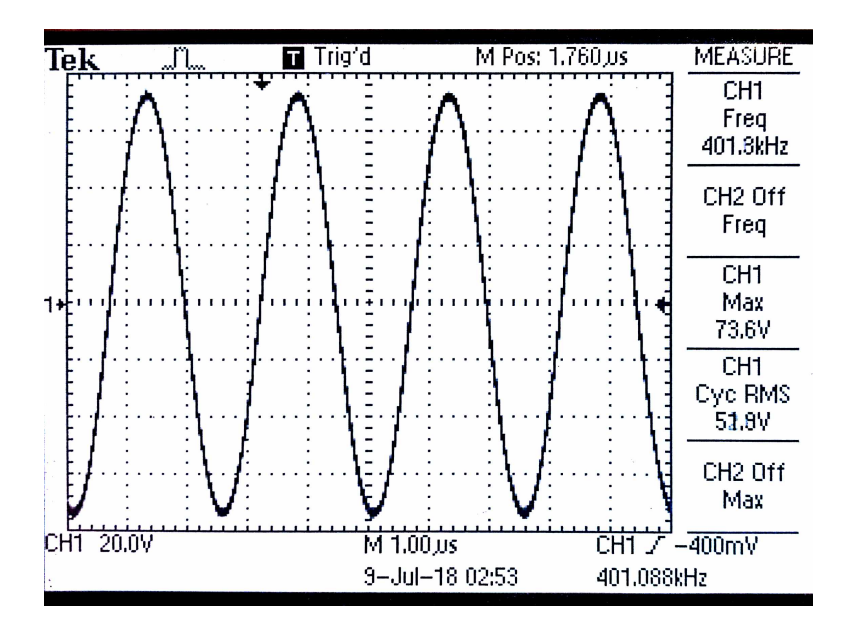

<span id="page-32-0"></span>Figura 14 – Imagem de um osciloscópio digital mostrando a onda senoidal de 401,3 kHz adquirida numa carga de 50 Ω conectada diretamente à placa do gerador.

A onda quadrada em sua composição constitui-se de infinitas somas de senos por meio da série de *Fourier*. Quando é utilizado um filtro passa-baixas presente na placa de Gerador do SOFIA, os harmônicos ímpares são atenuados de maneira a preservar apenas a frequência fundamental de 400  $KHz$ . Dessa forma, as amplitudes das duas ondas quadradas se somam, tornando-se uma senoide.

## <span id="page-33-1"></span>4.2 Sistema completo

Para validar o equipamento foram obtidos vários testes a fim de verificar seu funcionamento. A Figura [15](#page-33-0) representa o sistema completo funcionando em bancada, placa desenvolvida para o equipamento HELENA juntamente com placas Gerador e Controle do SOFIA.

<span id="page-33-0"></span>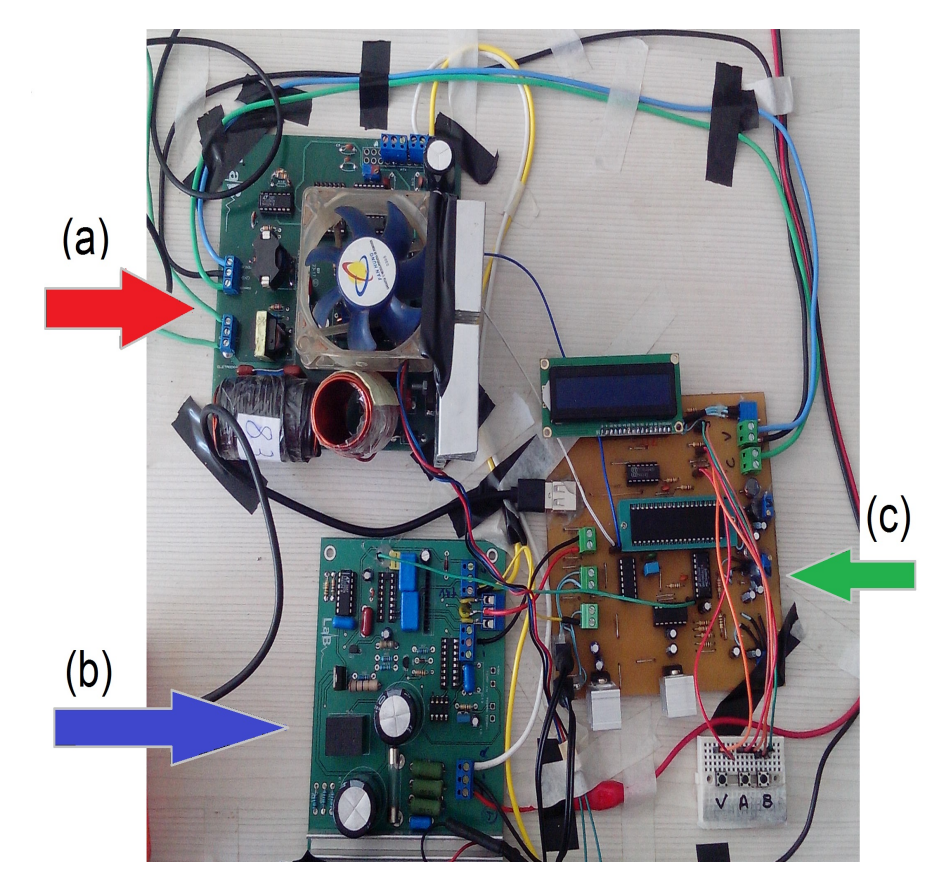

Figura 15 – Equipamento em modo para realizar a ablação (a) placa Gerador do SOFIA, (b) placa de Controle do SOFIA e (c) placa desenvolvida para o equipamento HELENA.

## <span id="page-34-1"></span>4.3 Calibração do Parâmetros adquiridos pelo conversor analógicodigital - HELENA

O subsistema criado no PIC para conversão dos valores analógicos adquiridos da placa de gerador substituiu o componente ADS1115, que realizava a conversão no SOFIA.

Para a aquisição de valores fidedignos, uma calibração dos parâmetros foi realizada dentro dos padrões da norma da ABNT - NBR-IEC 60601-2-2 (2013). Por meio dos dados coletados numa planilha do software *Excel*, foram traçadas as curvas de tensão e corrente, como pode ser visto nas figuras [16](#page-34-0) e [17,](#page-35-0) os pontos dispersos representam os dados obtidos. Utilizando o software *MATLAB* por meio de interpolação simples obteve-se os polinômios [4.2](#page-35-2) e [4.1.](#page-34-2)

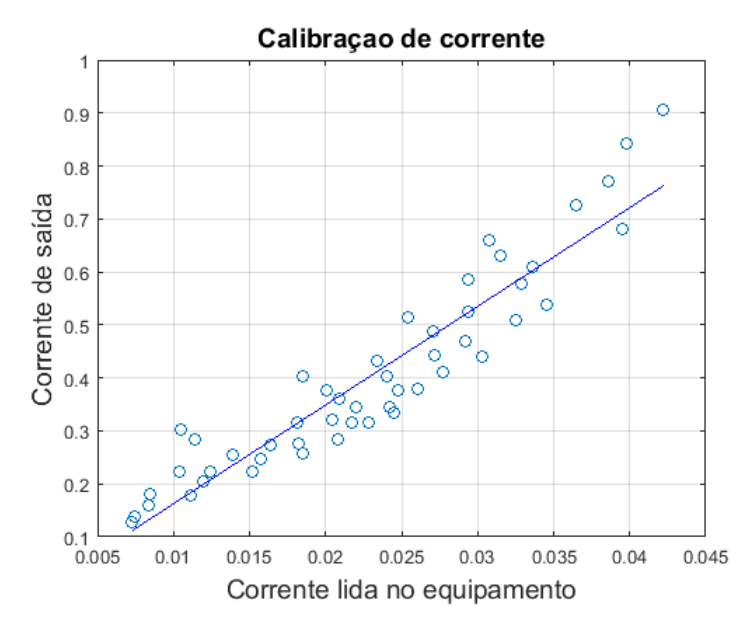

<span id="page-34-0"></span>Figura 16 – No eixo das ordenadas tem-se a corrente de saída calculada por meio de valores medidos de tensão e cargas utilizadas durante o procedimento. No eixo das abcissas tem-se a corrente lida no *display*, que é a corrente de saída do equipamento.

Polinômio para curva de corrente:

<span id="page-34-2"></span>
$$
f(x) = 18,63x - 0,02383
$$
\n
$$
(4.1)
$$

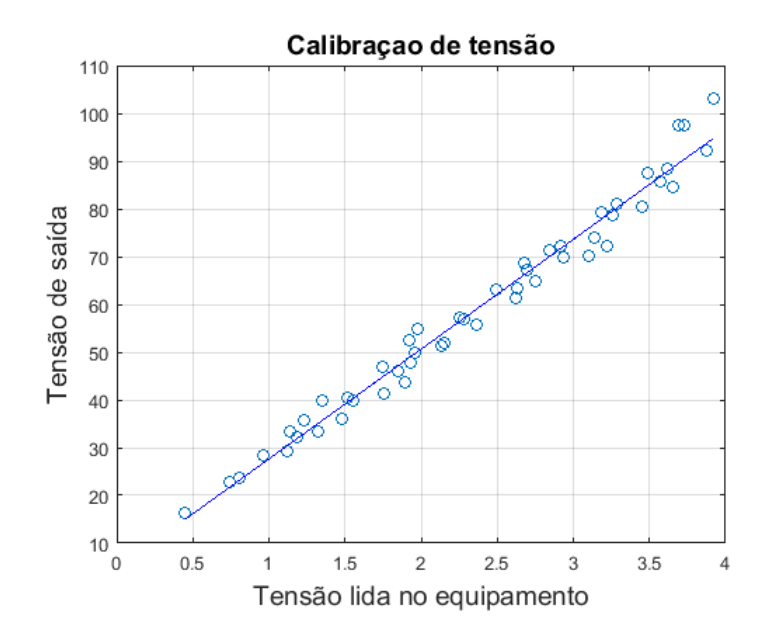

<span id="page-35-0"></span>Figura 17 – No eixo das ordenadas tem-se a tensão de saída, medida por meio do osciloscópio. No eixo das abcissas tem-se a tensão lida diretamente do equipamento.

Polinômio para curva de tensão:

<span id="page-35-2"></span>
$$
f(x) = 22,99x + 4,655 \tag{4.2}
$$

#### <span id="page-35-1"></span>4.3.1 Análise de desempenho do Controle Digital

Com os testes ainda em protoboard, por meio dos valores de tensão obtidos a cada bit de 0 à 255, traçou-se a curva apresentada na Figura [18.](#page-36-0)

O processo de ablação contou com um controle digital possibilitado pelo microcontrolador, de simples implementação e muito eficiente ao projeto. Na figura [25,](#page-40-0) é possível observar o comportamento do controle desenvolvido utilizando uma potência de 45W. Para isso realizou-se coleta de potência a cada 0*.*5 até 15. Conforme visto, o sinal gerado é de um sistema super-amortecido, o tempo de subida  $(T_r)$  é de aproximadamente  $5.06s$ , o tempo de acomodação  $(T_{S_5})$ , de  $7.26s$  e o tempo de atraso  $(T_d)$ , de  $5.2s$ .

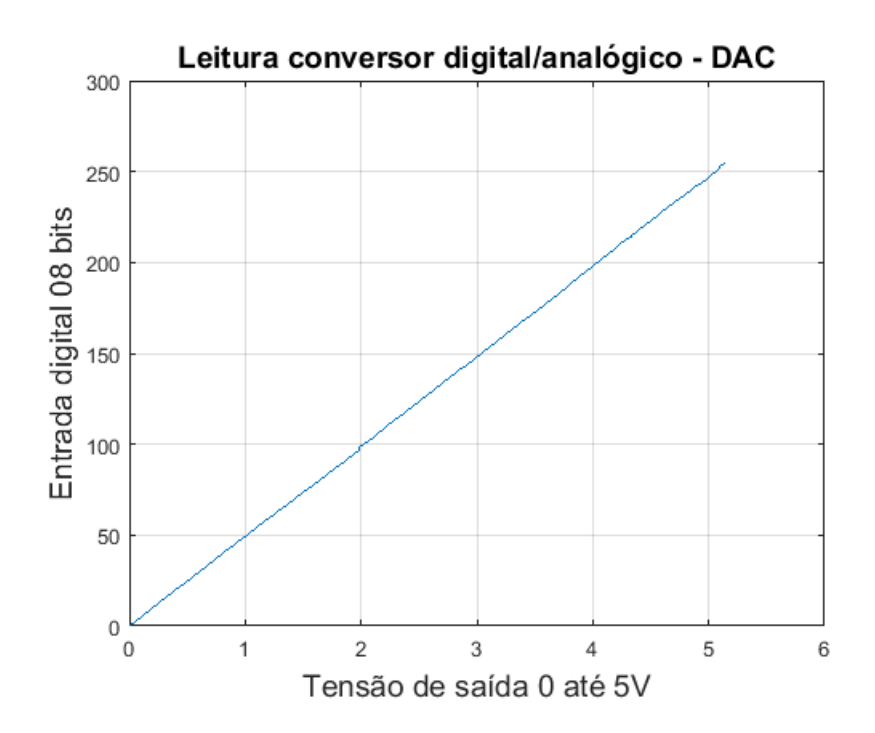

<span id="page-36-0"></span>Figura 18 – Curva obtida por meio do conversor digital analógico DAC. No eixo das ordenadas tem-se o sinal de entrada digital 0 à 255, enquanto no eixo das abcissas tem-se os valores tensão de 0 à 5V medidos por um multímetro digital.

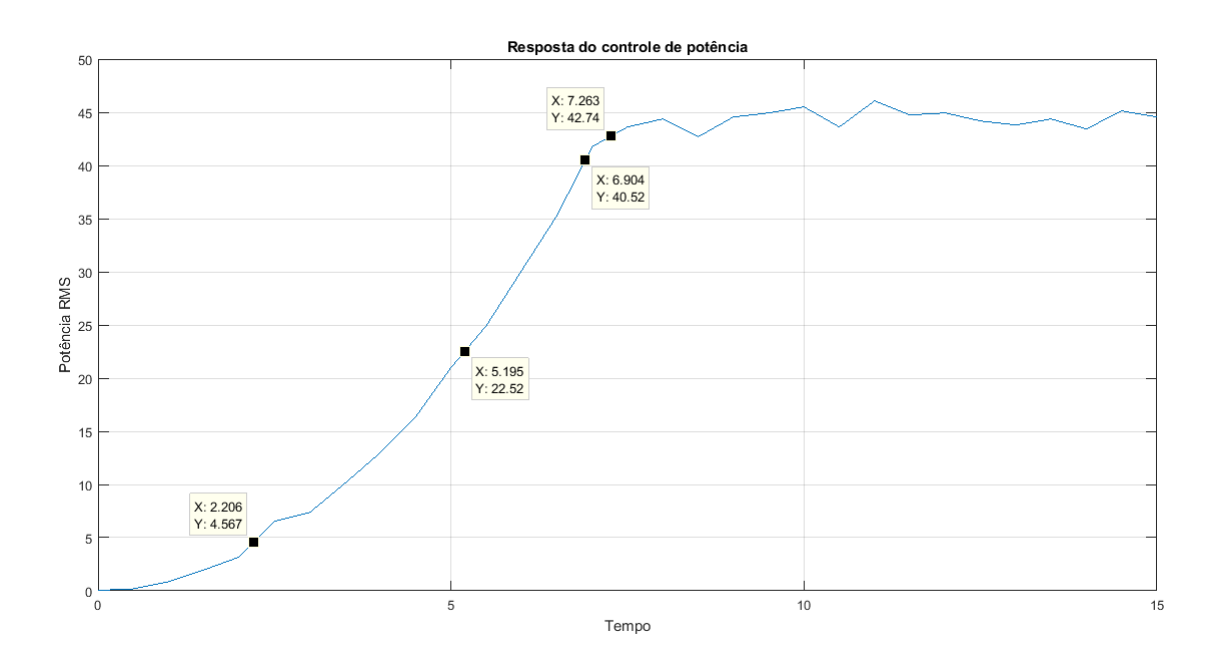

<span id="page-36-1"></span>Figura 19 – Curva do controle digital de potência desenvolvido aplicando uma potência  $de 15W$ , a resposta obtida é de um sistema com resposta superamortecida.

## <span id="page-36-2"></span>4.4 Ensaios em ex–vivo

Para a validação do HELENA utilizou-se um eletrodo guarda chuva da *StartBurst*, Figura [20.](#page-37-0) Foram realizados dois experimentos em uma peça de pulmão adotando-se a potência de 15W para os dois ensaios, com o intuito de investigar o comportamento dos

parâmetros de tensão (*V* ), corrente (*A*), potência (*P*) e impedância (*Z*) obtidos por meio do equipamento. Conforme visto nas figuras [21](#page-37-1) e [22,](#page-38-0) a região do pulmão contida uma coloração mais escura, foi onde ocorreu a carbonização do tecido, indicando a ocorrência do *Roll-Off*.

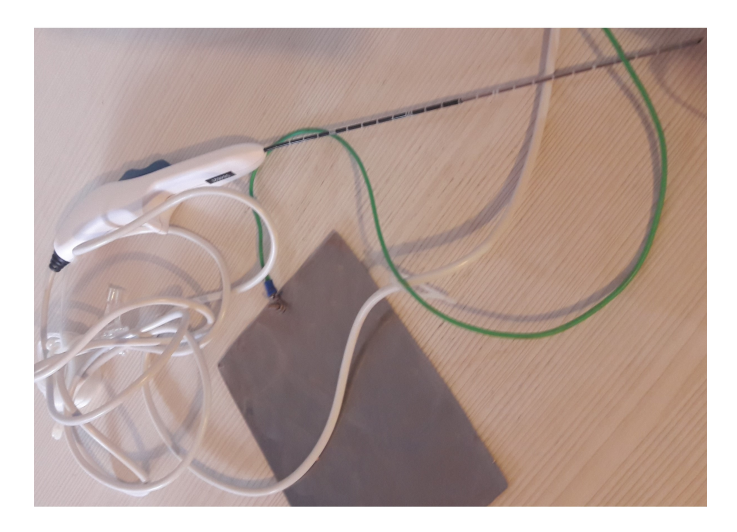

Figura 20 – Eletrodo guarda chuva *StartBurst* usado durante os procedimentos experimentais em ex–vivo.

<span id="page-37-1"></span><span id="page-37-0"></span>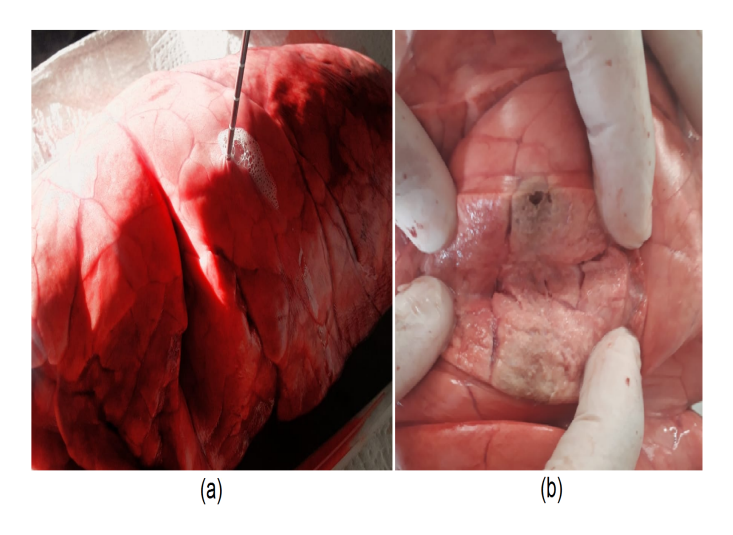

Figura 21 – Resultado da ablação experimento 1. (a) peça de pulmão com o eletrodo inserido durante o procedimento; (b) parte da peça cortada apontando carbonização de parte do tecido pulmonar.

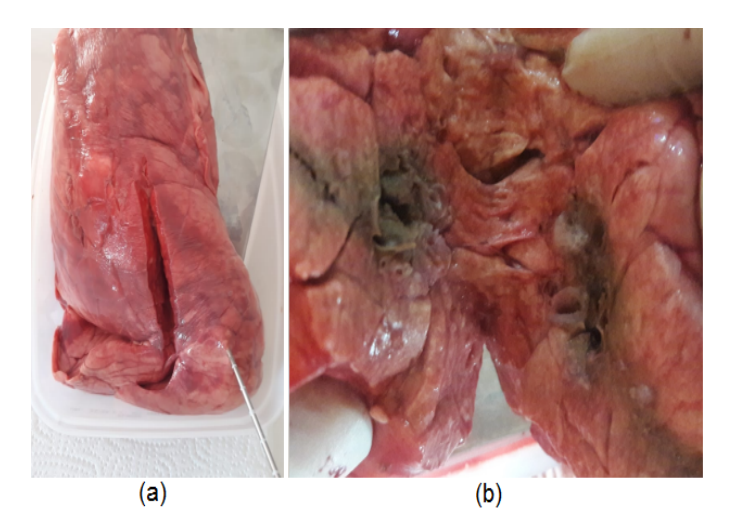

Figura 22 – Resultado da ablação experimento 2. (a) peça de pulmão com o eletrodo inserido antes do procedimento; (b) parte da peça cortada apontando carbonização de parte do tecido pulmonar.

#### <span id="page-38-1"></span><span id="page-38-0"></span>4.4.1 Curvas dos parâmetros V, A, P e Z

As curvas foram adquiridas utilizando o software MATLAB, a Figura [23](#page-39-0) apresenta os resultados do experimento 1 e a Figura [24,](#page-39-1) os do experimento 2. Os parâmetros de tensão (*V* ), corrente (*A*), potência (*P*) e impedância (*Z*) são representados pelas cores azul, vermelho, verde e azul claro, respectivamente, visto nas Figuras [23](#page-39-0) e [24.](#page-39-1) É possível observar que os parâmetros de tensão (*V* ), corrente (*A*) e potência (*P*) obtiveram-se o mesmo comportamento até o início do *Roll-Off*, quando a corrente em decai, a tensão em aumenta e a impedância (*Z*) aumenta abruptamente. As curvas obtidas de cada parâmetro para os dois gráficos possuem o mesmo comportamento com diferença no tempo de queima. A ocorrência do *Roll-Off* no experimento 1 foi de aproximadamente 04 minutos, enquanto que experimento 2 em torno de 06 minutos.

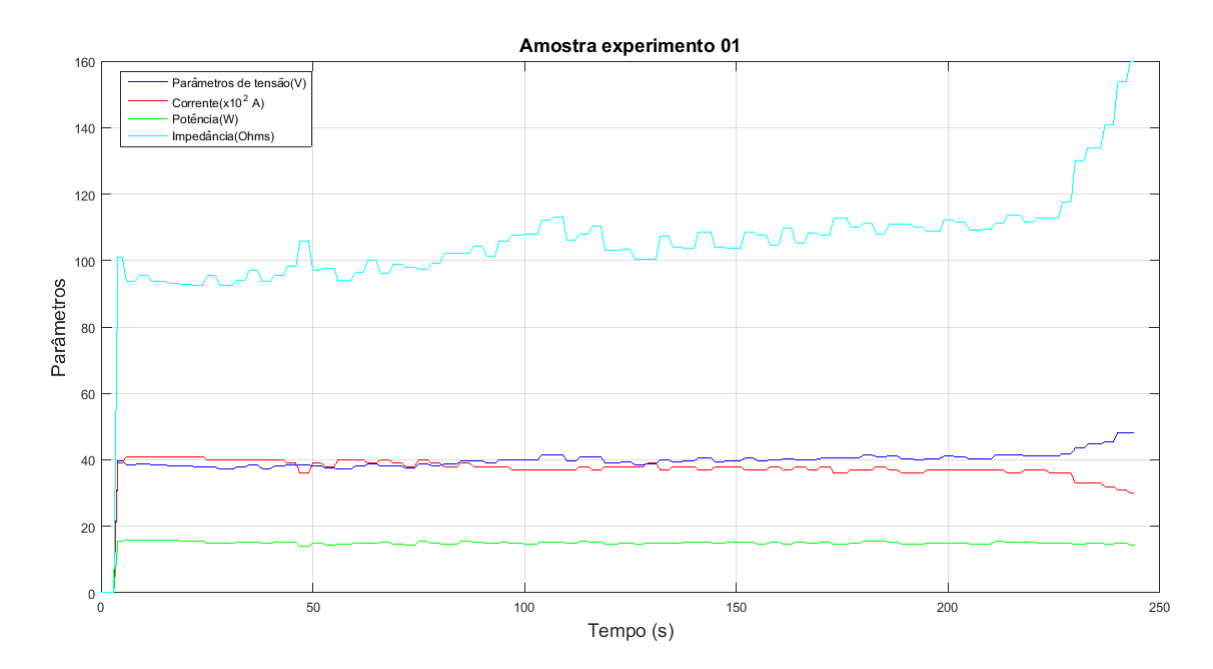

<span id="page-39-0"></span>Figura 23 – Curvas dos parâmetros de tensão (*V* ), corrente (*A*), potência (*P*) e impedância (*Z*) em relação ao tempo em segundos, do experimento 1. O *Roll-Off* ocorreu em torno de 04 minutos.

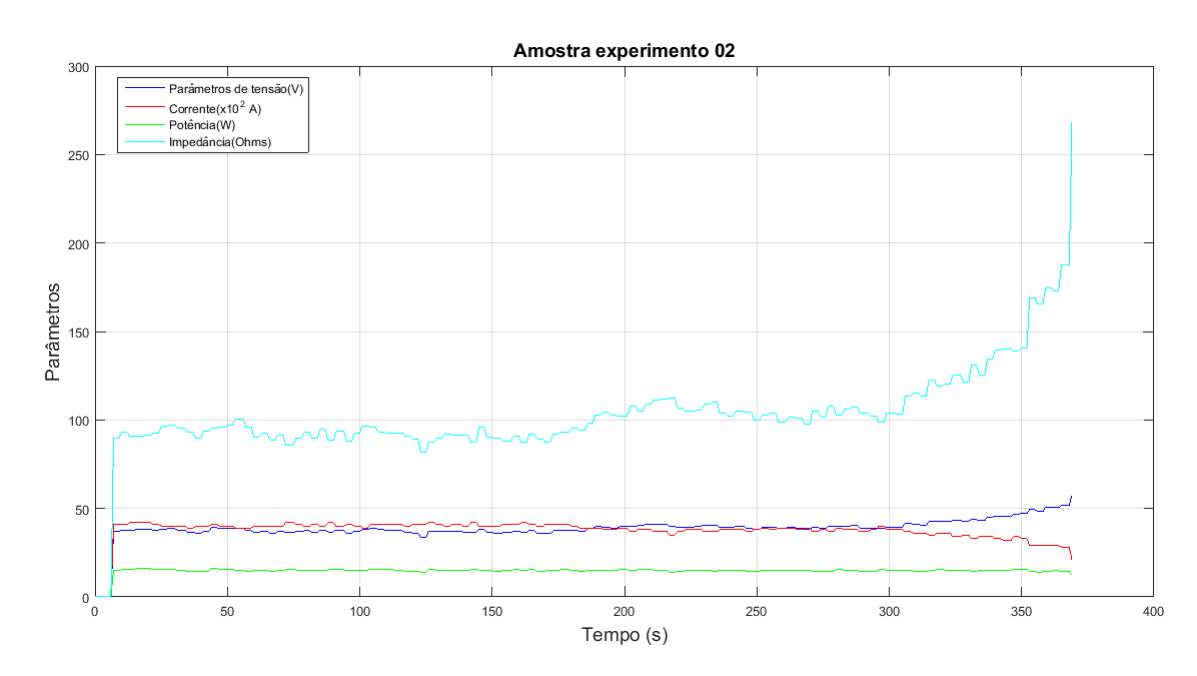

<span id="page-39-1"></span>Figura 24 – Curvas dos parâmetros de tensão (*V* ), corrente (*A*), potência (*P*) e impedância (*Z*) em relação ao tempo em segundos do experimento 2. O *Roll-Off* ocorreu em torno de 06 minutos.

#### <span id="page-39-2"></span>4.4.2 Controle Digital X Curva de potência

Efetuando uma análise sobre o controle desenvolvido e as curvas de potência, verificou-se que após aproximadamente 7*.*26 o controle desenvolvido com uma potência 45 entra em regime permanente e sua potência se mantém estável. O resultado alcançado se encontra nas duas curvas com uma potência de  $15W$ , ambas se mantém estável até o momento da ocorrência de *Roll-Off*. Posteriormente, o comportamento da impedância é inverso ao da potência, ou seja, ela decai abruptamente.

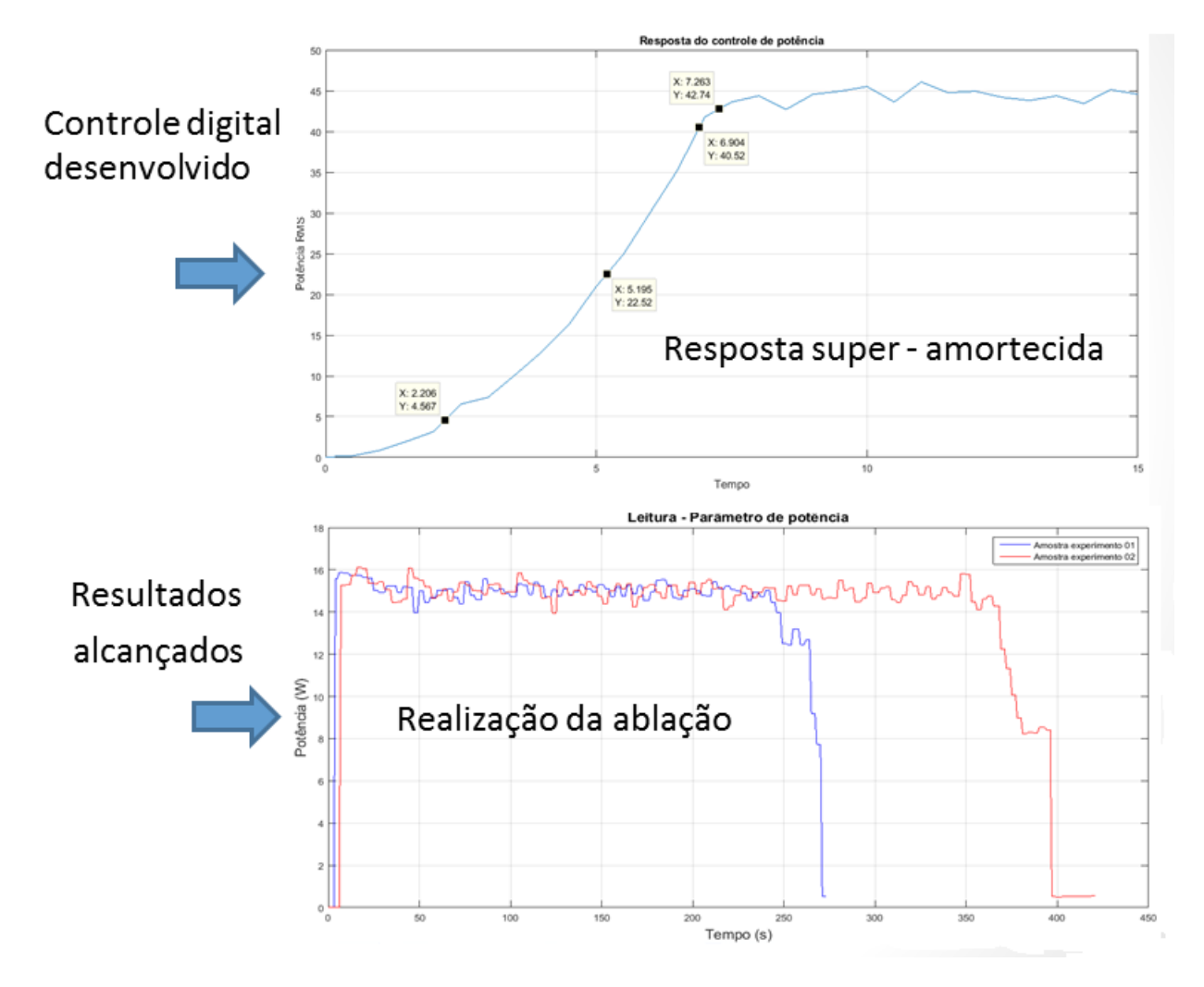

<span id="page-40-0"></span>Figura 25 – Relação entre curva do controle digital de potência com os dois parâmetros de potência obtidos durante o procedimento de ablação para cada experimento.

# <span id="page-41-0"></span>5 Conclusão

Inicialmente, a maior dificuldade enfrentada foi a de geração das duas ondas quadradas. Até chegar na configuração atual, por meio do PWM gerado pelo PIC, foram realizados outros testes com diferentes microcontroladores, dos quais não foi obtida a mesma eficiência. Após esse processo, a próxima barreira foi em garantir que não houvesse interferência intersimbólica. Neste cenário, *o schmit trigger* contido nas portas inversoras do T74LSI4BI foi essencial, inclusive houve a necessidade de inverter os dois canais de PWM, pois a inversão de apenas um fazia com que o sistema apresentasse interferência intersimbólica em uma parte do duty cycle.

O custo de materiais utilizados foi baixo, resultando em um valor total aproximado de  $R\$  90,00, sendo que o componente mais caro o PIC18F4550 que custou  $R\$  27,70. O preço dos componentes encontra-se em anexo, tabela [2.](#page-45-1)

Com o sistema montado ainda na protoboard foi observado a estabilidade da frequência fundamental próximo de  $400kHz$ , após a confecção da Placa de Circuito Impresso (PCI), resultou em um mesmo comportamento. O equipamento apresenta robustez e segurança de estabilidade durante o procedimento de ablação, enquanto que o SOFIA possui uma frequência média de 406,05 $kHz$ , desvio padrão de 1,25 $kHz$  e erro em  $\pm 1,51\%$ o HELENA possui frequência média de 401*,* 31, desvio padrão de 182*,* 77 e erro em ±0*,* 33%, provando que o sistema está dentro da faixa aceitável.

Os objetivos deste trabalho foram realizados. O tempo de *Roll-Off* foi de aproximadamente 04 e 06 minutos, no primeiro e segundo experimentos apresentados com potência de 15W. Durante a ablação, o sistema só interrompe em duas sutuações: ao apertar o botão E durante a queima, ou quando houver a ocorrência de *Roll-Off*.

## <span id="page-41-1"></span>5.1 Propostas futuras

O equipamento HELENA encontra-se totalmente funcional para realizar novas ablações. Porém, há algumas melhorias que podem ser feitas, tais como:

- ∙ Calibração da temperatura com o eletrodo. Foi obtido a leitura das medidas de temperatura, mas é preciso fazer um estudo sobre o eletrodo para o uso do sensor de temperatura;
- ∙ Aperfeiçoamento da interface usuário/máquina. Tornar o sistema visualmente melhor;
- ∙ Comunicação serial. Pois os dados foram coletados de maneira manual;
- <span id="page-42-0"></span>∙ Armazenamento de dados do procedimento;
- ∙ Implementar um circuito de segurança contra curto-circuito entre o eletrodo e o plano de terra [\(ALVES,](#page-43-14) [2017\)](#page-43-14).

# Referências

<span id="page-43-9"></span><span id="page-43-3"></span>ABTIN, F. G. et al. Radiofrequency ablation of lung tumors: imaging features of the postablation zone. *Radiographics*, Radiological Society of North America, v. 32, n. 4, p. 947–969, 2012. Citado na página [2.](#page-17-3)

<span id="page-43-14"></span>ALVES, L. S. A. Sistema de segurança para o equipamento de ablação hepática – sofia. *UnB*, BCE, 2017. Citado na página [27.](#page-42-0)

<span id="page-43-8"></span>BAISI, A. et al. Thermal ablation in the treatment of lung cancer: present and future. *European Journal of Cardio-Thoracic Surgery*, v. 43, n. 4, p. 683–686, 2013. Disponível em: [<http://dx.doi.org/10.1093/ejcts/ezs558>.](http://dx.doi.org/10.1093/ejcts/ezs558) Citado na página [2.](#page-17-3)

<span id="page-43-1"></span>CAVALCANTE, G. C. et al. Development of radiofrequency ablation device for surgical hepatocellular carcinoma treatment in agreement with brazilian standards. *Research on Biomedical Engineering*, SciELO Brasil, v. 34, n. 2, p. 115–126, 2018. Citado 5 vezes nas páginas [viii,](#page-8-0) [3,](#page-18-2) [4,](#page-19-1) [6](#page-21-4) e [7.](#page-22-3)

<span id="page-43-6"></span>GEIB, G. R.; HOFF, P. M. et al. Câncer de pulmão não pequenas células. In: *Tratado de oncologia*. [S.l.: s.n.], 2013. v. 1, p. 1543–1562. Citado na página [1.](#page-16-5)

<span id="page-43-13"></span>INSTRUMENT, T. *DAC0808 8-Bit D/A Converter*. [S.l.], 2001. Citado na página [11.](#page-26-3)

<span id="page-43-4"></span>LEE, J. M. et al. Percutaneous radiofrequency ablation for inoperable non–small cell lung cancer and metastases: preliminary report. *Radiology*, Radiological Society of North America, v. 230, n. 1, p. 125–134, 2004. Citado 2 vezes nas páginas [1](#page-16-5) e [2.](#page-17-3)

<span id="page-43-2"></span>MICROCHIP. *PIC18F2455/2550/4455/4550 Data Sheet*. Estados Unidos da América, 2009. 436 p. Citado 4 vezes nas páginas [viii,](#page-8-0) [7,](#page-22-3) [8](#page-23-1) e [10.](#page-25-3)

<span id="page-43-10"></span>MIYADAIRA, A. N. Microcontroladores pic18, aprenda e programe em linguagem c. *EditoraÉRICA,*, 2009. Citado na página [4.](#page-19-1)

<span id="page-43-11"></span>NISE, N. S. *Engenharia de sistemas de controle*. [S.l.]: Rio de Janeiro: LTC - Livros Técnicos e Científicos Editora Ltda, 2013. v. 6. Citado na página [4.](#page-19-1)

<span id="page-43-12"></span>OGATA. *Engenharia de controle moderno*. [S.l.]: Prentice Hall do Brasil, 2010. Citado na página [4.](#page-19-1)

<span id="page-43-5"></span>ONCOGUIA. *Estatística para Câncer de Pulmão de Não Pequenas Células*. 2018. [<http://www.oncoguia.org.br/conteudo/](http://www.oncoguia.org.br/conteudo/estatistica-para-cancer-de-pulmao-de-nao-pequenas-celulas/6439/196/) [estatistica-para-cancer-de-pulmao-de-nao-pequenas-celulas/6439/196/>.](http://www.oncoguia.org.br/conteudo/estatistica-para-cancer-de-pulmao-de-nao-pequenas-celulas/6439/196/) Accessed: 2018-09-28. Citado na página [1.](#page-16-5)

<span id="page-43-0"></span>PARTNERS, S. H. *Cancer*. 2013. [<http://www.mainevascular.com/site/cancer.htm>.](http://www.mainevascular.com/site/cancer.htm) Accessed: 2017-11-05. Citado 2 vezes nas páginas [viii](#page-8-0) e [2.](#page-17-3)

<span id="page-43-7"></span>UEHARA, C.; JAMNIK, S.; SANTORO, I. L. Câncer de pulmão. *Medicina (Ribeirao Preto. Online)*, v. 31, n. 2, p. 266–276, 1998. Citado na página [1.](#page-16-5)

<span id="page-44-0"></span>Anexos

# <span id="page-45-2"></span><span id="page-45-0"></span>ANEXO A – Primeiro Anexo

| Componentes                | Preço                        |  |  |
|----------------------------|------------------------------|--|--|
| PIC18F4550                 | $\overline{\text{RS }27,70}$ |  |  |
| Display LCD $16x2$         | R\$ 12,00                    |  |  |
| <b>DAC</b> 0808            | $\overline{R\$ 4,}70$        |  |  |
| IR2110                     | R\$ 8,99                     |  |  |
| LM324N                     | $\overline{\text{RS}}$ 1,00  |  |  |
| T74LSI4BI                  | R\$ 1,50                     |  |  |
| Conectores                 | R\$ 3,30                     |  |  |
| Placa de Circuito Impresso | R\$ 9,00                     |  |  |
| Indutores                  | R\$ 16,00                    |  |  |
| Resistores e capacitores   | R\$ 3,50                     |  |  |
| LM7912 e LM7812            | $\overline{\text{R}}\$ 5,00  |  |  |
| Dissipadores               | R\$ 4,00                     |  |  |
| <b>Botões</b>              | R\$ 2,00                     |  |  |
| TOTAL aproximado           | R\$ 98,69                    |  |  |

<span id="page-45-1"></span>Tabela 2 – Custo de materiais utilizados